Mestrado em Engenharia Informática

Dissertação/Estágio Relatório Final

# **Projeto DW-UC**

**Desenvolvimento de uma Data Warehouse para a Universidade de Coimbra**

**Área B: Recursos Humanos**

Autor:

Milton Jorge Martins Sêco

mseco@student.dei.uc.pt

Orientador:

Bruno Miguel Brás Cabral

bcabral@dei.uc.pt

Coimbra, 2 de Setembro de 2014

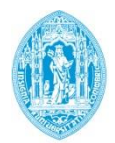

**FCTUC DEPARTAMENTO DE ENGENHARIA INFORMÁTICA** FACULDADE DE CIÊNCIAS E TECNOLOGIA UNIVERSIDADE DE COIMBRA

#### **Resumo**

Atualmente, os sistemas de suporte à decisão são peças fundamentais ao desenvolvimento e ao sucesso de inúmeras organizações por todo o mundo, tornando a procura e a necessidade destes sistemas cada vez maior.

A Universidade de Coimbra, de forma a cumprir com os seus planos estratégicos e de ação, pretende uma ferramenta que permita aos seus órgãos de gestão um fácil acesso a informação que permita observar o desempenho e evolução da universidade e assim decidir ações e rumos a tomar.

Dessa necessidade nasceu o projeto "DW-UC" que visa a construção de uma *data warehouse* onde é tratada e analisada informação de várias fontes de dados existentes dentro da UC. Por sua vez essa informação é utilizada para calcular diversos indicadores de desempenho que permitam monitorizar e avaliar o desempenho da UC em diversas vertentes.

Este relatório ilustra assim o trabalho realizado neste projeto, com especial ênfase na parte dos Recursos Humanos, área que me foi atribuída das várias divisões da *data warehouse* e análise OLAP.

# **Palavras-chave**

*Bussiness Intelligence*, *Data Warehouse*, *Key Performance Indicators*, Indicadores de Desempenho, *Online Analytical Processing*, Recursos Humanos.

# **Agradecimentos**

Em primeiro lugar, gostaria de agradecer ao meu orientador Prof. Bruno Cabral pela sua paciência e apoio prestado durante a execução deste estágio, especialmente por ter confiado e acreditado em mim apesar de todas as dificuldades que enfrentei. Um obrigado também ao Eng.º Pedro Pinto da equipa do NONIO pelas sugestões e apoio demonstrado nas reuniões semanais do projeto.

Da mesma forma, gostaria de agradecer aos meus colegas estagiários, principalmente à Beatriz Fragoso pela paciência e disponibilidade de me ajudar sempre que eu precisava, e pelo apoio e motivação que me deu em realizar este trabalho.

Um grande obrigado a todos os meus colegas da filarmónica e da tuna pelos bons momentos musicais e de grande convívio passados em Coimbra.

Agradecer também a todos os meus amigos e colegas de curso, principalmente àqueles com quem tive o privilégio de partilhar um carro de fitados e que me acompanharam durante toda a minha vida académica nesta cidade.

Um obrigado especial à minha família por todos os bons e maus momentos passados em conjunto e por me terem proporcionado uma infância e uma adolescência feliz.

Por fim, gostaria de agradecer profundamente à minha mãe a quem dedico todo o meu trabalho académico nesta universidade. Ela, que apesar do inesperado falecimento do meu pai há quase 10, e de todas as dificuldades que enfrentámos, se mostrou incansável em garantir uma boa educação e um futuro digno para mim e para o meu irmão. A ti devo o homem que sou hoje e tenho muito orgulho em ser teu filho. Obrigado mãe.

# Índice

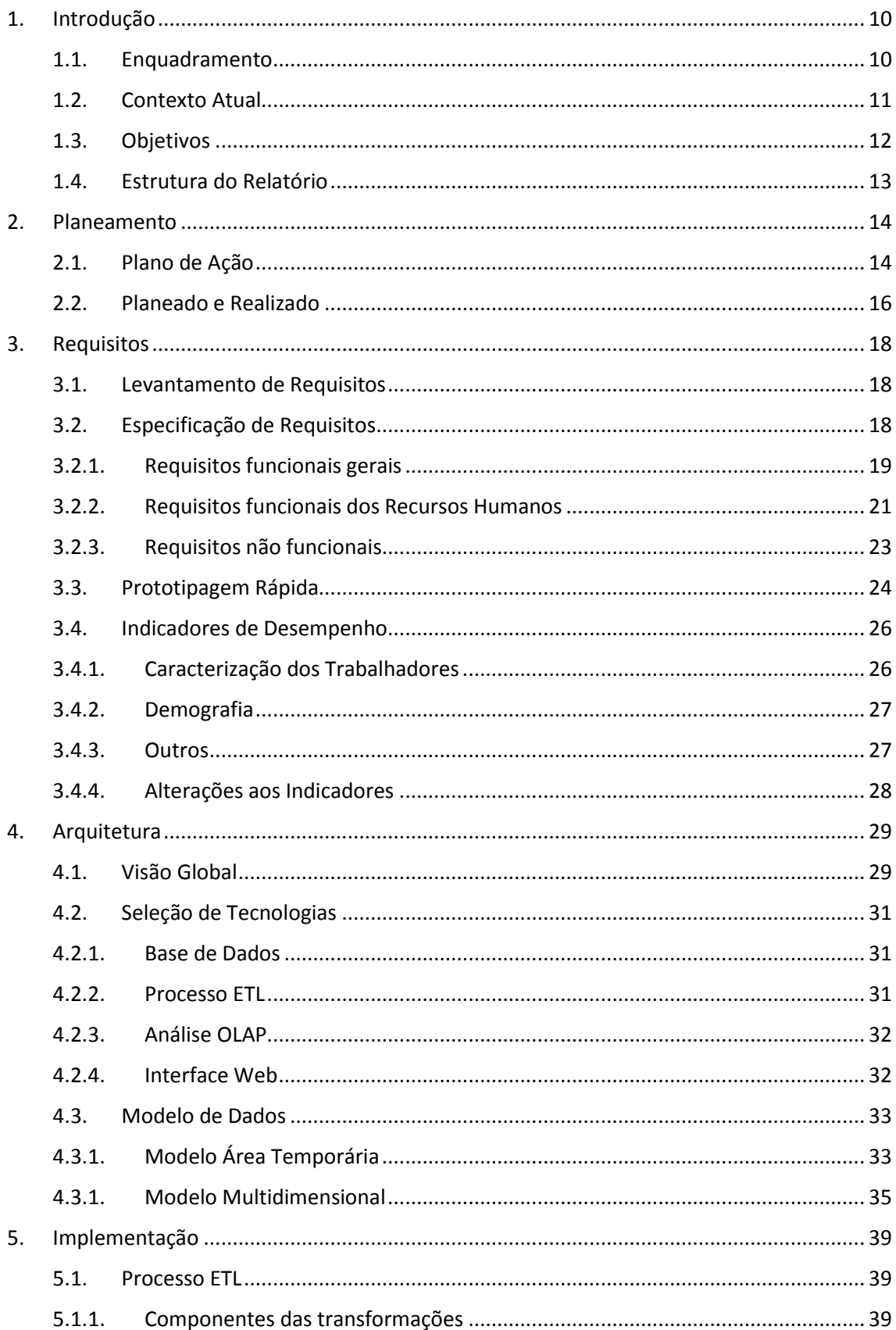

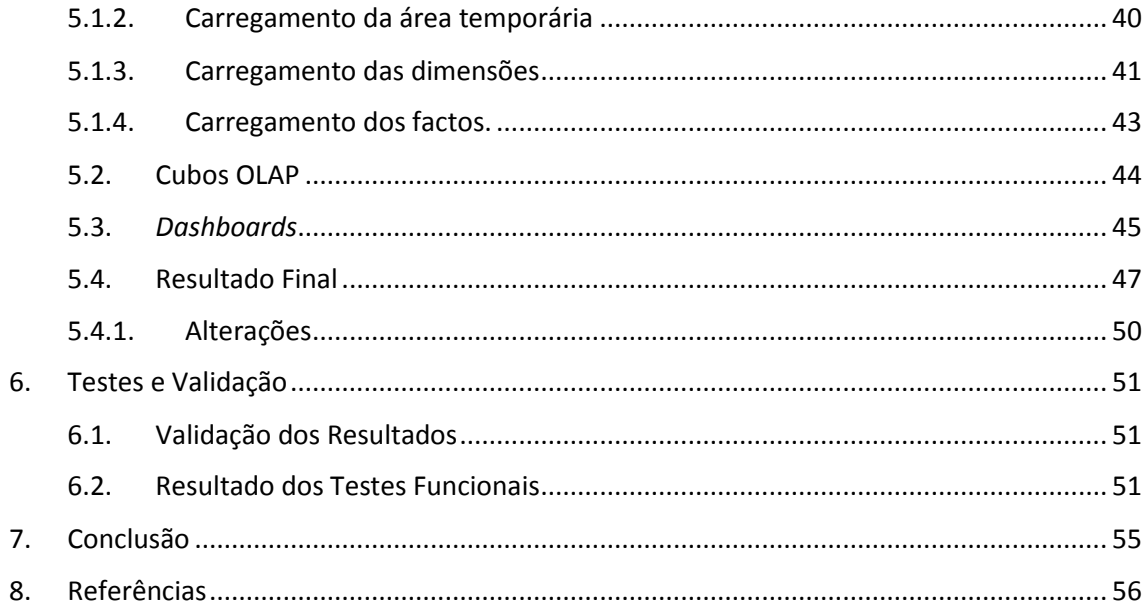

# **Lista de Figuras**

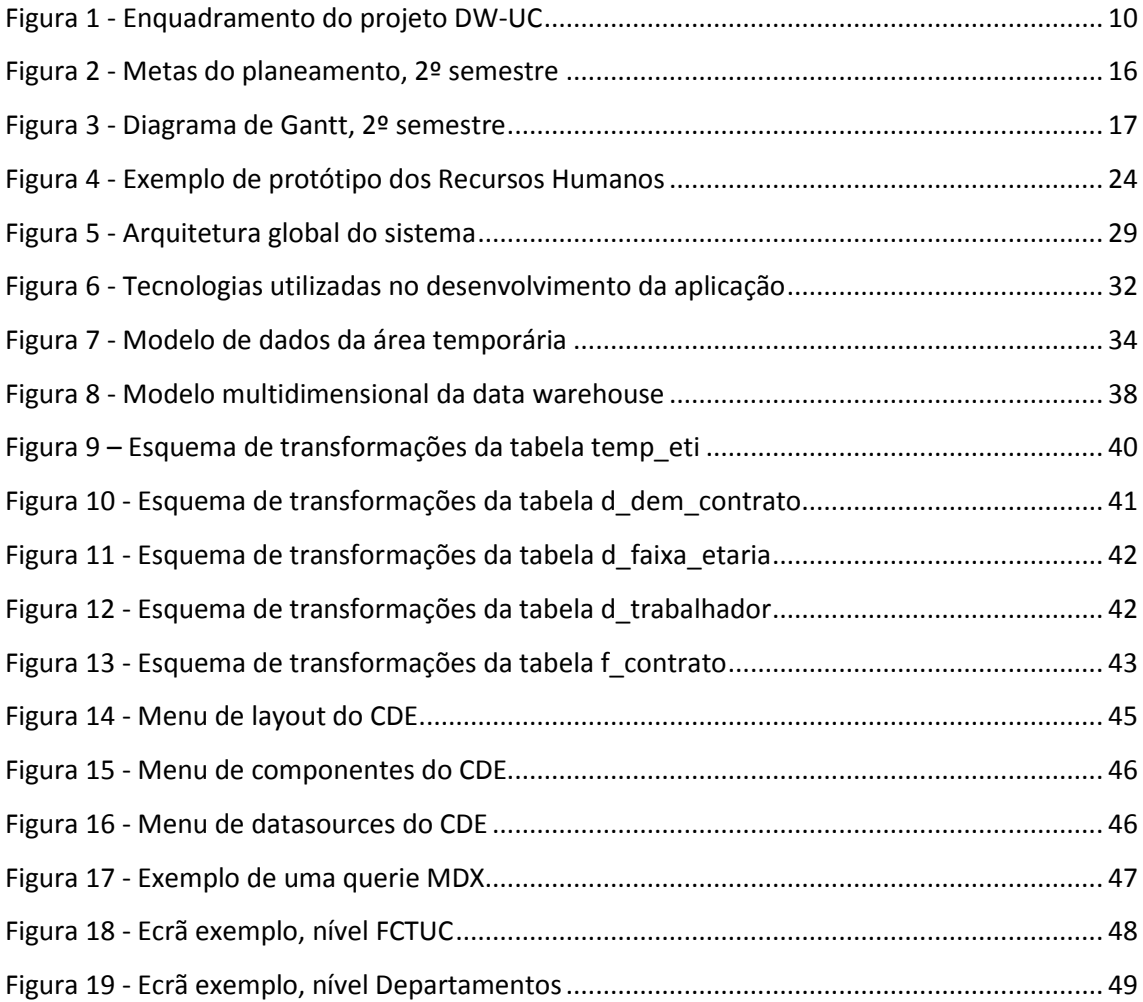

# **Lista de Tabelas**

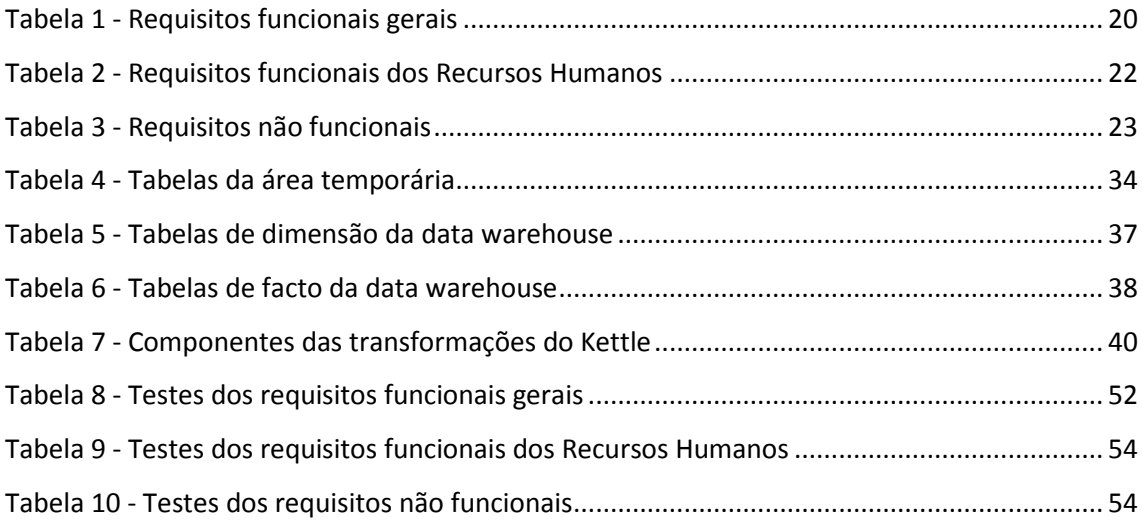

# **Acrónimos**

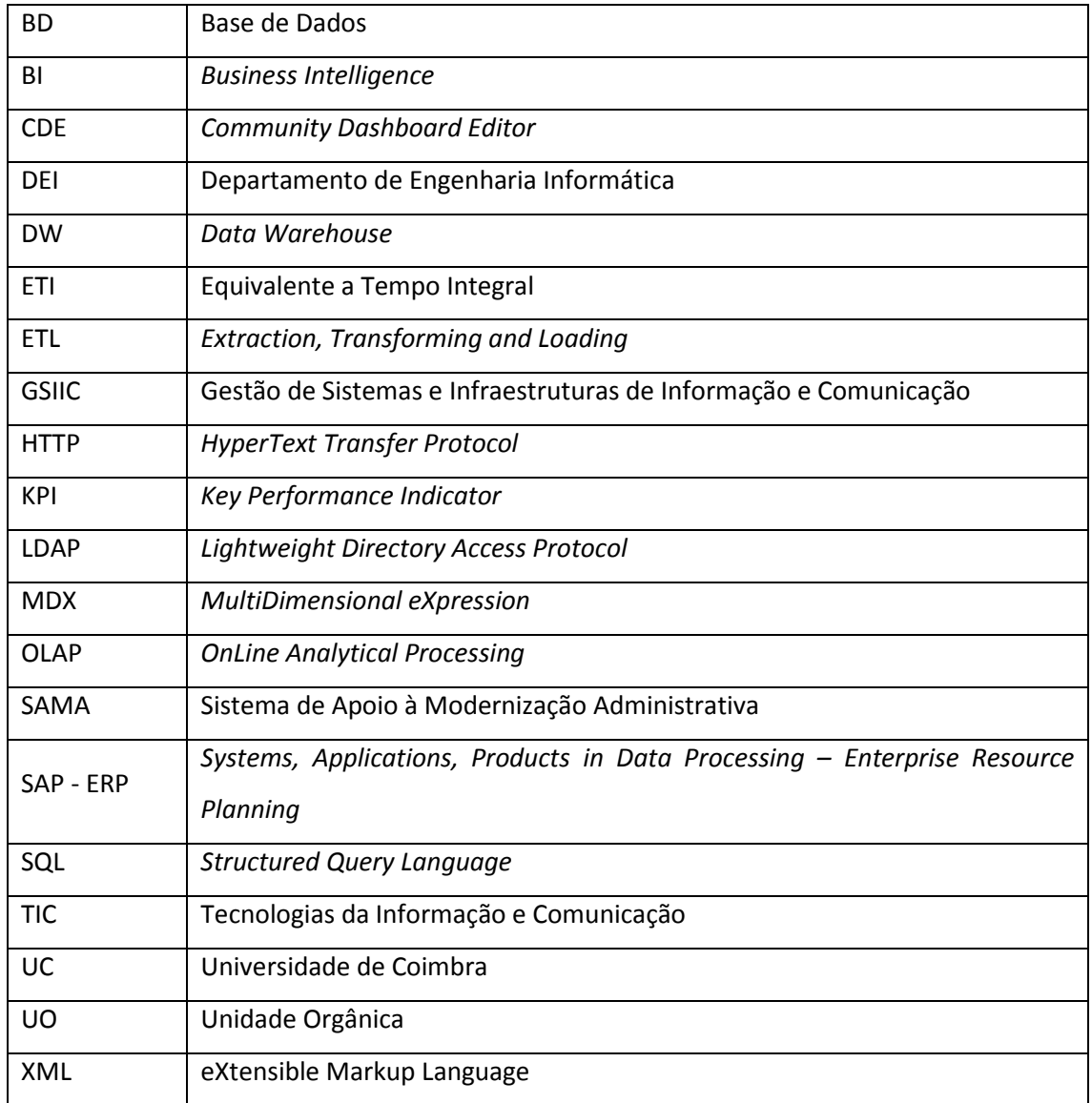

# <span id="page-10-0"></span>**1. Introdução**

#### **1.1. Enquadramento**

<span id="page-10-1"></span>A área de *Bussiness Intelligence* é certamente uma área que tem vindo a crescer ultimamente. A sua habilidade de extrair e apresentar informação que posteriormente auxilia a tomada de decisão por parte de grandes empresas é certamente a razão desse crescimento.

A Universidade de Coimbra não é exceção, e para poder cumprir com o seu Plano Estratégico e de Ação até 2015, decidiu apostar na realização de uma ferramenta que possibilite, de entre outras, monitorizar indicadores definidos no plano estratégico, fundamentar e sustentar os processo de tomada de decisão, diminuir o tempo e os custos com o tratamento, preparação e apresentação da informação.

Este estágio está integrado num projeto denominado "DW-UC" que visa desenvolver uma *data warehouse* para a Universidade de Coimbra. O projeto tem por objetivo recolher, tratar e analisar a informação de múltiplas fontes de dados existentes dentro da UC. A informação será utilizada para calcular diversos indicadores (KPI) que permitam monitorizar e avaliar o desempenho da UC nas diversas vertentes previstas no seu Plano Estratégico e de Ação. Por sua vez, este projeto está integrado num outro denominado SAMA (Sistema de Apoio à Modernização) que tem como objetivo melhor as infraestruturas e serviços TIC em várias áreas da universidade. Uma delas é a criação de instrumentos de gestão e monitorização de indicadores de desempenho no qual o projeto "DW-UC" se enquadra perfeitamente.

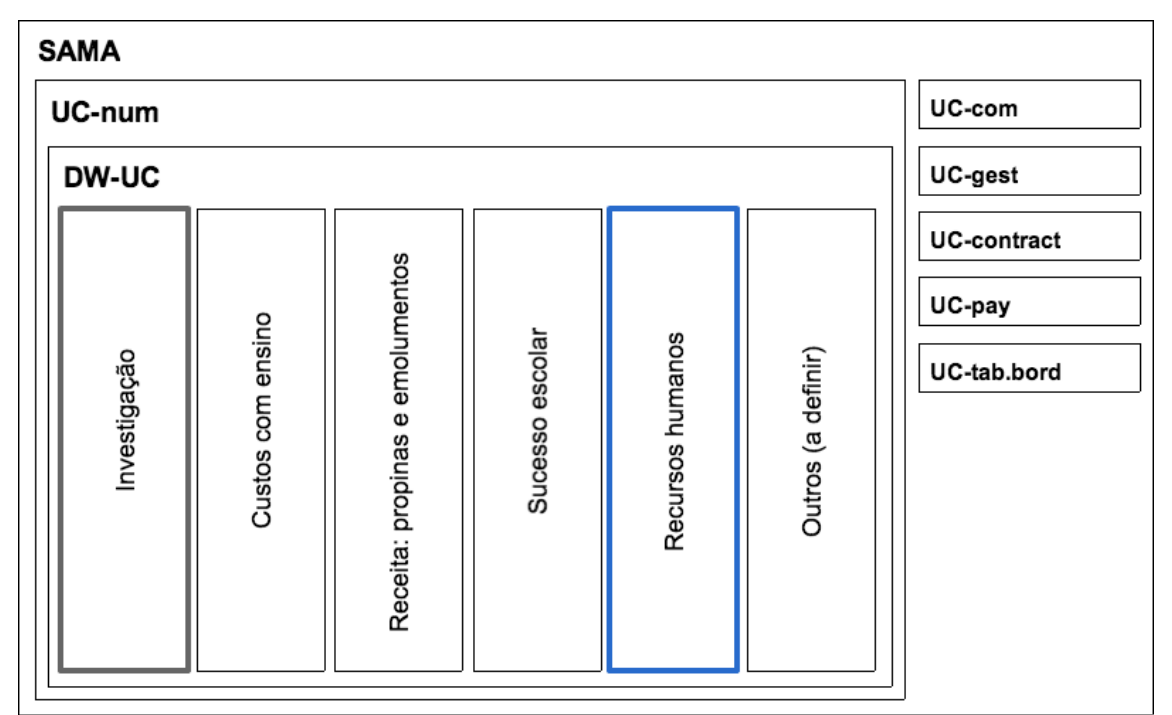

*Figura 1 - Enquadramento do projeto DW-UC*

O desenvolvimento da *data warehouse* e a análise OLAP estão divididos, neste momento, em 5 áreas de ação: Investigação, Custos com o Ensino, Receita, Sucesso Escolar e Recursos Humanos. A primeira área é da responsabilidade de uma equipa de três elementos que iniciou essa parte do projeto no ano letivo anterior. Cada uma das restantes quatro áreas está ao encargo de um aluno como estágio de mestrado e no meu caso coube me a área dos **Recursos Humanos**. É nessa área que me irei focar e na qual este relatório se reflete. Para além de mim e dos meus três colegas, o resto da equipa é composta pelo nosso orientador Prof. Doutor Bruno Cabral e pelo Eng.º Pedro Pinto da equipa do NONIO.

#### **1.2. Contexto Atual**

<span id="page-11-0"></span>Neste momento a UC possui essencialmente dois sistemas principais de informação onde a maior parte dos dados da universidade são armazenados: o sistema SAP ERP[13] e o NONIO.

O NONIO é um sistema de gestão académica desenvolvido no seio da Universidade de Coimbra para uso próprio. Aqui é armazenada toda a informação académica dos alunos assim como os cursos, disciplinas e unidades orgânicas. Também é aqui que são armazenados todos os dados relativos ao serviço docente e ao pagamento de propinas e emolumentos. Apesar de toda a informação que sustenta, este sistema permite apenas uma análise estatística muito simples dos dados académicos dos alunos e de dados para a gestão dos cursos da universidade.

O SAP é um sistema integrado de gestão empresarial, produto da empresa homónima. Este contém todos os dados de gestão financeira da UC assim como toda a informação relativa aos recursos humanos, entre outros. O sistema é particularmente essencial a este módulo visto que contém toda a informação necessária relativa aos recursos humanos da universidade. No entanto, e apesar do SAP apresentar um módulo que permite gerar análises sobre os dados, este é considerado obsoleto e não oferece a flexibilidade necessária à análise de indicadores de desempenho.

O cálculo de indicadores dentro da universidade, não só para o estudo do desempenho próprio mas também pela solicitação por parte outras entidades (por exemplo, a auscultação anual do Observatório Nacional de Recursos Humanos<sup>[14]</sup>), é um processo muito vezes manual e moroso, o que não permite uma resposta atempada e fidedigna. Nenhum dos sistemas apresenta uma forma fácil, flexível, e que permita a manipulação dos dados, como aplicar filtros ou restrições temporais, e por isso a necessidade de construir uma *data warehouse* que permita uma análise completa deste indicadores tornou-se cada vez mais uma prioridade.

No entanto, estes dois sistemas servem como fontes de dados aos vários módulos deste projeto, principalmente o SAP no que diz respeito a este módulo.

11

#### **1.3. Objetivos**

<span id="page-12-0"></span>O objetivo principal deste projeto é então o desenvolvimento de uma *data warehouse* para a Universidade de Coimbra que é essencial um repositório central de dados onde é realizada uma análise OLAP, ou seja, uma análise sobre grande volume de dados que permite aplicar filtros, agrupamentos e outras funções sobre os dados.

Sendo assim é necessário:

1. Criar um processo automatizado para recolher, tratar e analisar a informação de múltiplas fontes de dados existentes dentro da UC, como o SAP e o NONIO.

2. Desenvolver um sistema para o cálculo de diversos indicadores de desempenho (KPI) que permitam monitorizar e avaliar o desempenho da UC como base nesses dados.

3. Desenvolver uma plataforma *web* onde os dados possam ser manipulados e visualizados através de gráficos e tabelas.

Em relação ao módulo dos Recursos Humanos, o objetivo deste é relativamente diferente aos dos restantes módulos. Enquanto nas áreas do Custo com Ensino, Receita e Sucesso Escolar pretende-se sobretudo uma análise sob a forma de valores, taxas e percentagens, nesta área o objetivo principal é analisar o número de recursos humanos e os seus custos.

Neste módulo pretende-se obter respostas a algumas questões, entre elas:

- Quantos docentes de cada categoria existem na UC?
- Qual a faixa etária dominante de cada unidade orgânica?
- Quantos funcionários existem segundo o nível de escolaridade?
- Quantos docentes existem por número de anos serviço? E qual a média de anos de serviço de cada faculdade?
	- Quantos funcionários existem por tipo de contrato?
	- Quais os custos com salários?

Estas questões surgem especialmente da necessidade de elaborar um documento anual sobre o Balanço Social da Universidade de Coimbra de uma forma mais fácil e percetível, e que até agora era realizado de uma forma manual e morosa. O levamento de requisitos sobre quais os principais indicadores a calcular foi igualmente realizado junto dos órgãos de gestão dos recursos humanos da UC.

#### **1.4. Estrutura do Relatório**

<span id="page-13-0"></span>O relatório está dividido em várias secções que refletem o trabalho efetuado ao longo do estágio.

No capítulo 2 é exposto o planeamento global do projeto, passando pelo plano de ação e pela comparação do que foi planeado e do que foi realizado.

O capítulo 3 apresenta o processo de levamento de requisitos e respetivos requisitos funcionais e não funcionais. Também ilustra o processo de prototipagem rápida e os indicadores de desempenho definidos.

A arquitetura global do sistema assim como as tecnologias utilizadas estão refletidas no capítulo 4, onde se pode consultar também o modelo de dados da DW.

No capítulo 5 encontram-se os detalhes de implantação e desenvolvimento da aplicação em todas as suas fases.

No capítulo 6 são apresentados os resultados de alguns testes e validações dos dados.

Uma conclusão sobre todo o trabalho realizado é exposta no capítulo 7.

## <span id="page-14-0"></span>**2. Planeamento**

#### **2.1. Plano de Ação**

<span id="page-14-1"></span>Geralmente, é bastante importante num projeto desta dimensão que sejam bem delineados quais os passos a tomar durante o desenvolvimento de uma aplicação de BI. Como em qualquer projeto deste género, este divide-se essencialmente em 4 etapas:

1. Conhecer os indicadores de desempenho (KPI) desejados para a análise OLAP.

- 2. Identificar os dados e as respetivas fontes necessárias.
- 3. Recolher, transformar e carregar os dados, isto é, todo o processo ETL.

4. Apresentar a informação aos utilizadores, neste caso, sob a forma de uma aplicação *web*.

Em relação à identificação dos indicadores de desempenho, esses foram conhecidos durante a fase de levantamento de requisitos, detalhado no capítulo seguinte. Preparar e organizar os indicadores foi igualmente importante para o desenvolvimento da aplicação pois permitiu agrupar indicadores semelhantes em categorias e estruturar a melhor forma de navegar entre eles. Essa fase do planeamento é explicada mais à frente no subcapítulo dos indicadores.

Das fontes de dados conhecidas, SAP e NONIO, foi bastante claro que a informação sobre os recursos humanos estaria alojada no sistema SAP. No entanto, o NONIO também serviu como fonte de dados relativamente às unidades orgânicas da UC. Foi-nos então disponibilizada uma cópia das tabelas do SAP ERP como forma de acesso à informação solicitada. Dada a complexidade do sistema, e do facto de a cópia conter cerca de 70 mil tabelas, foi elaborado um documento com a lista dos dados necessários ao módulo dos Recursos Humanos que foi posteriormente enviado para o GSIIC da universidade com o intuito de conhecer as tabelas que continham essa informação. De notar a colaboração por parte do técnico Nelson Costa e do Eng.º Jorge China do GSIIC na disponibilização dos dados do SAP. Para mais informação sobre os dados solicitados e quais as respetivas tabelas SAP, por favor consulte o documento em anexo intitulado "[1] doc\_rh\_dados-sap\_2014-04-03\_v2.pdf".

Depois de conhecer os dados, o passo seguinte é recolher essa informação, trata-la e armazena-la na *data warehouse*. Claramente, deve existir uma seleção das tecnologias para a realização dessas tarefas, o que é focado mais à frente no próximo capítulo. O planeamento desta fase incidiu principalmente na construção de um modelo de dados para armazenar a informação e na fase de adaptação às tecnologias utilizadas, isto é, familiarizar e conhecer as transformações e operações de dados oferecidas pela ferramenta.

Por último, o planeamento da interface *web* é crucial para apresentar a informação ao utilizador de forma a permitir uma análise rápida e intuitiva. É importante decidir onde colocar os elementos de manipulação dos dados como as caixas de seleção, onde colocar os gráficos, como traduzi-los em tabelas e como navegar entre os vários indicadores. Os protótipos realizados na fase de levantamento de requisitos foram bastante uteis a esta parte do projeto e serviram como base ao *layout* dos *dashboards*. Como os vários módulos serão integrados numa só aplicação final, é importante definir normas de *design* de forma a manter a consistência ao nível da apresentação entre todos os módulos. Foi então elaborado um documento para essas especificações que pode ser consultado no anexo intitulado "[6] doc\_todos\_especificaçãodesign 2014-01-10 v1.5.pdf". Ambas as etapas finais estão explicadas em maior detalhe no capítulo sobre a implementação.

Ao longo de todo o segundo semestre, o desenvolvimento da aplicação foi acompanhado por reuniões semanais entre a equipa integrante. Nessas reuniões cada estagiário, responsável por cada módulo, exponha o trabalho realizado nessa semana e as dificuldades ou dúvidas encontradas. O orientador Prof. Doutor Bruno Cabral e o Eng.º Pedro Pinto do NONIO auxiliavam com sugestões aos problemas enfrentados e quais os melhores rumos a tomar.

Sendo um projeto desenvolvido paralelamente com outros alunos, eram marcadas reuniões esporádicas entres os estagiários com o objetivo de tomar decisões em prol de todo o grupo. Para uma melhor gestão da informação comum a todos, foi criado um repositório *online* partilhado entre todos os estagiários do projeto.

15

#### **2.2. Planeado e Realizado**

<span id="page-16-0"></span>Durante o primeiro semestre, o facto de ter estado fora do país resultou num planeamento de trabalho muito irregular e que não foi cumprido na sua totalidade. No entanto, e de forma a recuperar o trabalho em falta, foi elaborado um planeamento geral para o segundo semestre com as principais metas a alcançar.

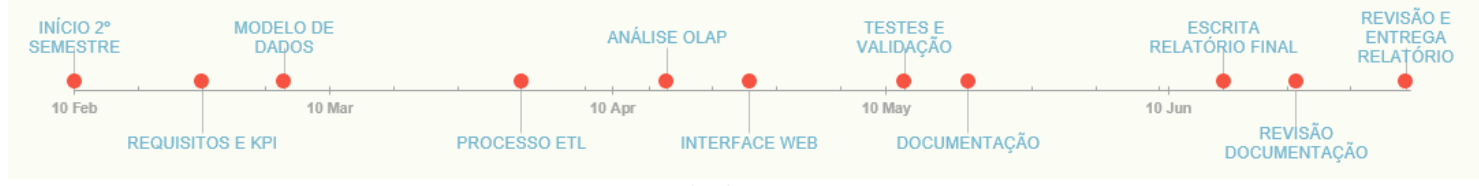

*Figura 2 - Metas do planeamento, 2º semestre*

Como é comum na maior parte dos projetos de engenharia de *software*, nem sempre o que é planeado é cumprido no tempo estipulado pois acontecem imprevistos ou certos eventos que alteram o planeamento. Este caso não foi exceção resultando no término do estágio mais tarde do que era suposto devido ao atraso vindo do primeiro semestre.

No diagrama de Gantt seguinte podem-se ver as tarefas realizadas ao longo do segundo semestre assim como os intervalos de tempo que elas ocuparam.

Começou-se pelo levantamento e definição dos indicadores de desempenho seguido da construção e validação dos protótipos.

O passo seguinte passou pela definição do modelo de dados assim como a recolha dos dados dos sistemas fonte.

O processo ETL foi trabalhado a seguir e foram também definidos os cubos OLAP.

A criação do *dashboard* da Caracterização de trabalhadores foi o primeiro e foi o que demorou mais tempo a ser implementado. Os restantes, como seguiam um modelo muito parecido com o *dashboard* anterior, apenas com outros *datasources* e alguns componentes diferentes, a sua implementação foi muito mais rápida. De notar que durante o desenvolvimento dos *dashboards* houveram pequenas modificações ao processo ETL e aos cubos.

Posteriormente o módulo dos Recursos Humanos foi validado e alguns melhoramentos foram feitos na aplicação.

Finalmente procedeu-se à escrita e entrega do presente relatório.

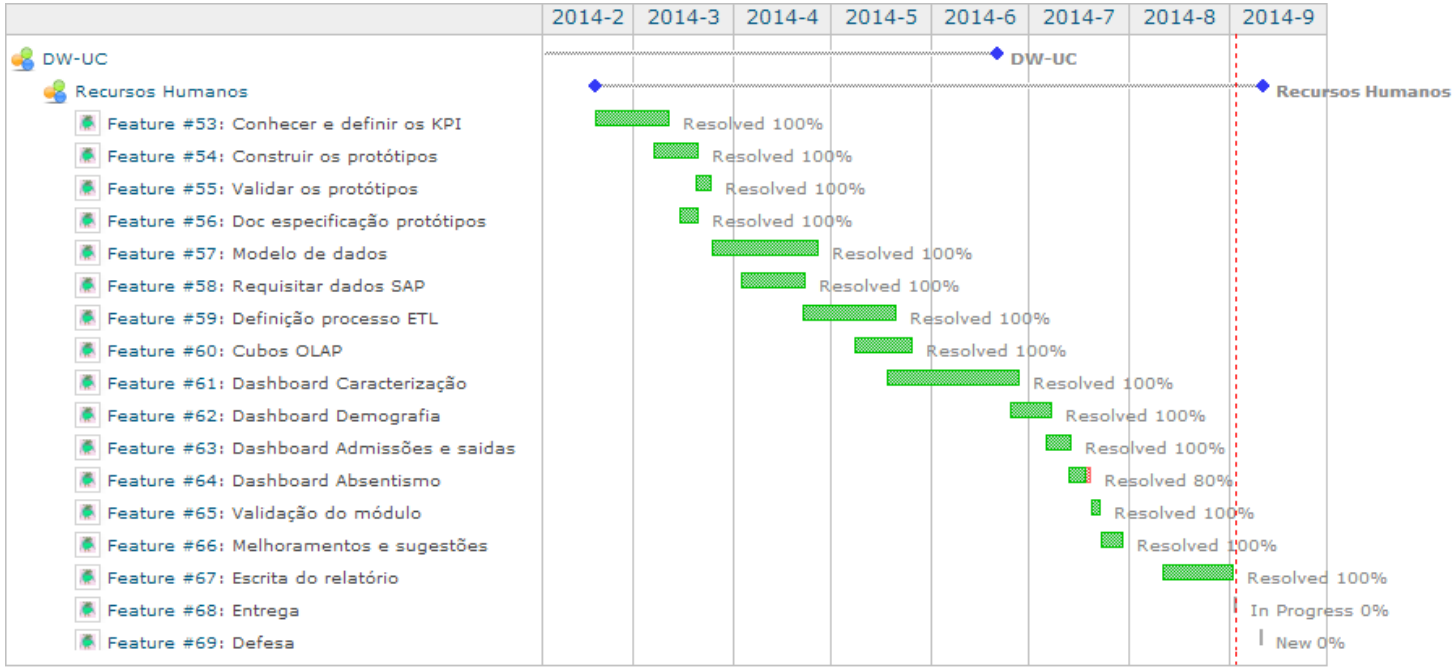

*Figura 3 - Diagrama de Gantt, 2º semestre*

## <span id="page-18-0"></span>**3. Requisitos**

#### **3.1. Levantamento de Requisitos**

<span id="page-18-1"></span>Como em qualquer projeto na área de engenharia de *software*, o levantamento de requisitos é essencial para que se conheçam as principais funcionalidade que o sistema deve ter e assim efetuar o planeamento e a implementação destas.

Os requisitos gerais da aplicação foram levantados juntos dos principais órgãos de gestão da UC entre os quais o reitor Professor Doutor João Gabriel Silva e a vice-reitora Doutora Margarida Mano. Numa primeira fase, foram efetuadas reuniões presenciais junto destes para perceber o intuito geral de toda a aplicação.

Quanto aos requisitos específicos da área dos Recursos Humanos, estes foram conhecidos junto do chefe da Divisão do Planeamento, Gestão e Desenvolvimento, o Dr. Filipe Rocha, no início do segundo semestre. Foi elaborado por parte deste um primeiro documento com uma lista de indicadores desejados no módulo que serviram posteriormente para realizar um conjunto de protótipos rápidos. Esses protótipos foram apresentados e discutidos poucos dias mais tarde em reunião presencial com o mesmo e dessa reunião resultou um conjunto de indicadores para o módulo dos Recursos Humanos. Ao longo do desenvolvimento, houveram algumas alterações aos indicadores que discutirei no capítulo do planeamento.

#### **3.2. Especificação de Requisitos**

<span id="page-18-2"></span>Relativamente à especificação dos requisitos, estes seguem o modelo FURPS+ (funcionalidade, usabilidade, disponibilidade, performance e suporte)<sup>[3]</sup>, um modelo para classificar atributos de qualidade de *software* desenvolvido na Hewlett-Packard e publicado por Grady e Caswell. Os requisitos estão assim divididos em requisitos funcionais, relacionados com as funcionalidades da aplicação, e requisitos não funcionais, que denominam a qualidade da aplicação. Dentro destes existem três níveis de prioridade quanto à sua execução: elevada, média e baixa. Têm prioridade elevada os requisitos principais que caso não sejam cumpridos comprometem a concretização da aplicação. Têm prioridade média os requisitos que quando cumpridos acrescentam valor à aplicação final e que, quando não cumpridos, não comprometem o correto funcionamento da aplicação. Têm prioridade baixa os requisitos que caso não cumpridos não comprometem o funcionamento da aplicação e que apenas contribuem pouco valor à aplicação final.

## **3.2.1. Requisitos funcionais gerais**

<span id="page-19-0"></span>Como o próprio nome indica, estes requisitos referem-se às funcionalidades principais do sistema. Os requisitos seguintes são gerais e comuns a toda a aplicação.

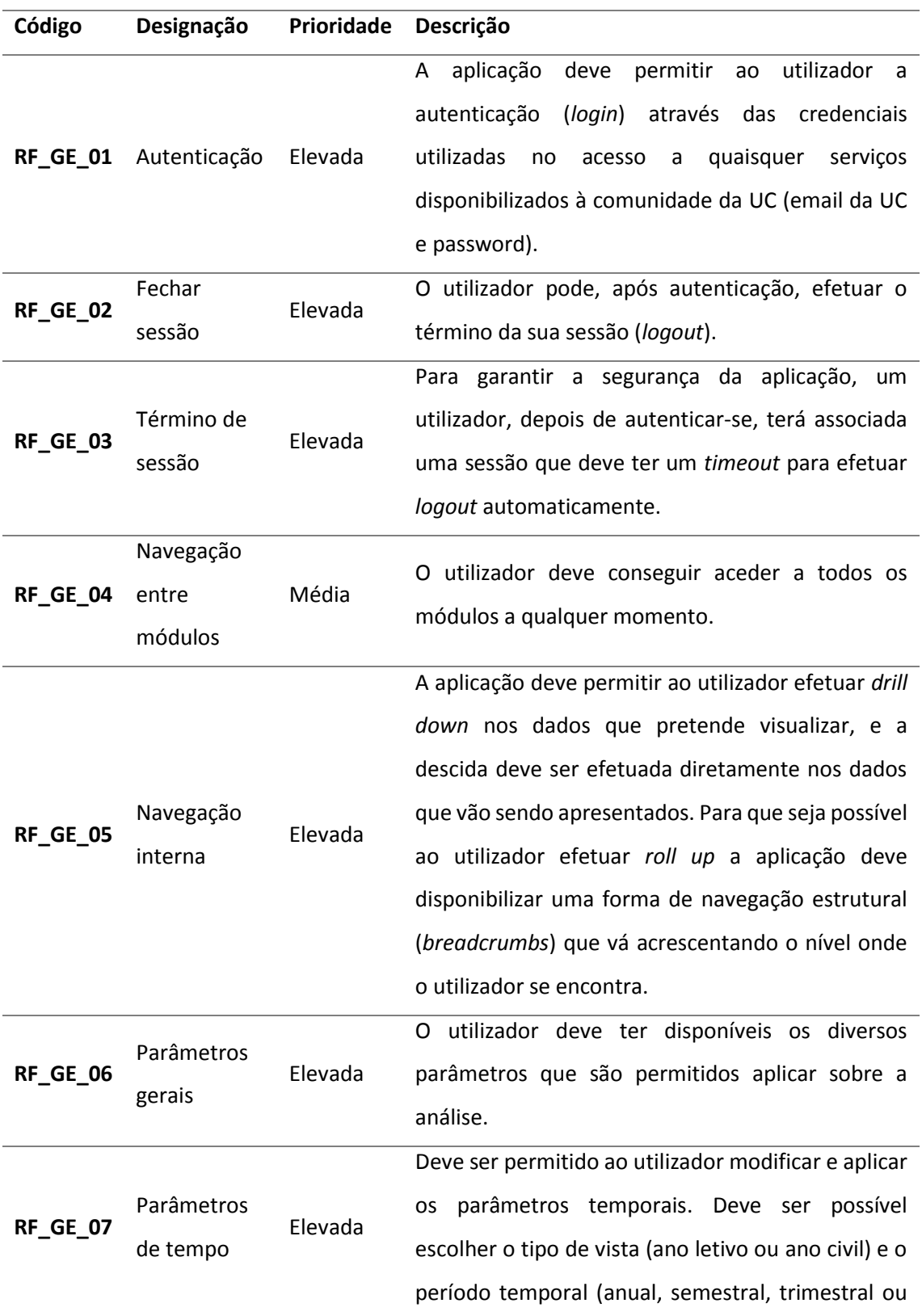

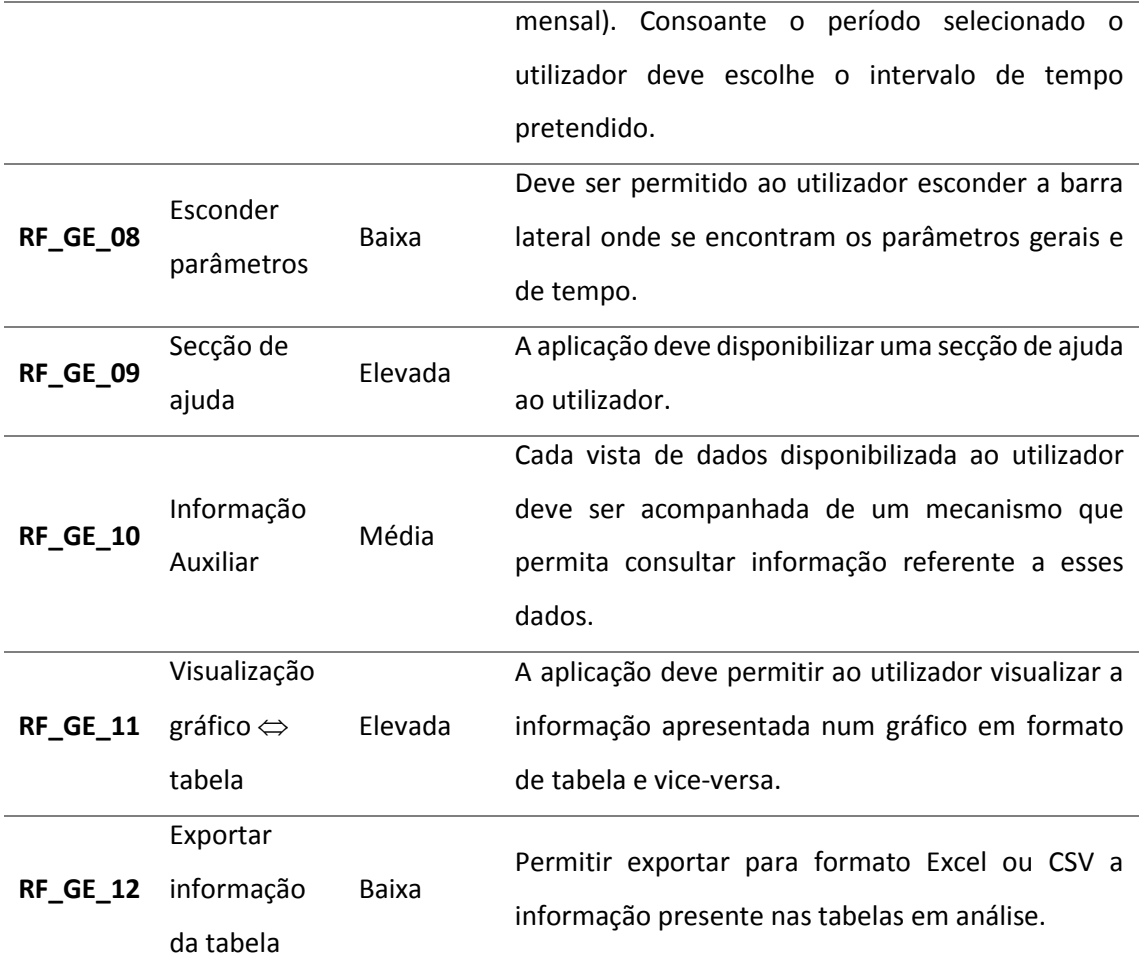

*Tabela 1 - Requisitos funcionais gerais*

#### **3.2.2. Requisitos funcionais dos Recursos Humanos**

<span id="page-21-0"></span>Em relação aos requisitos funcionais específicos do módulo dos Recursos Humanos, estes foram levantados junto do Dr. Filipe Rocha e encontram-se listados na tabela seguinte.

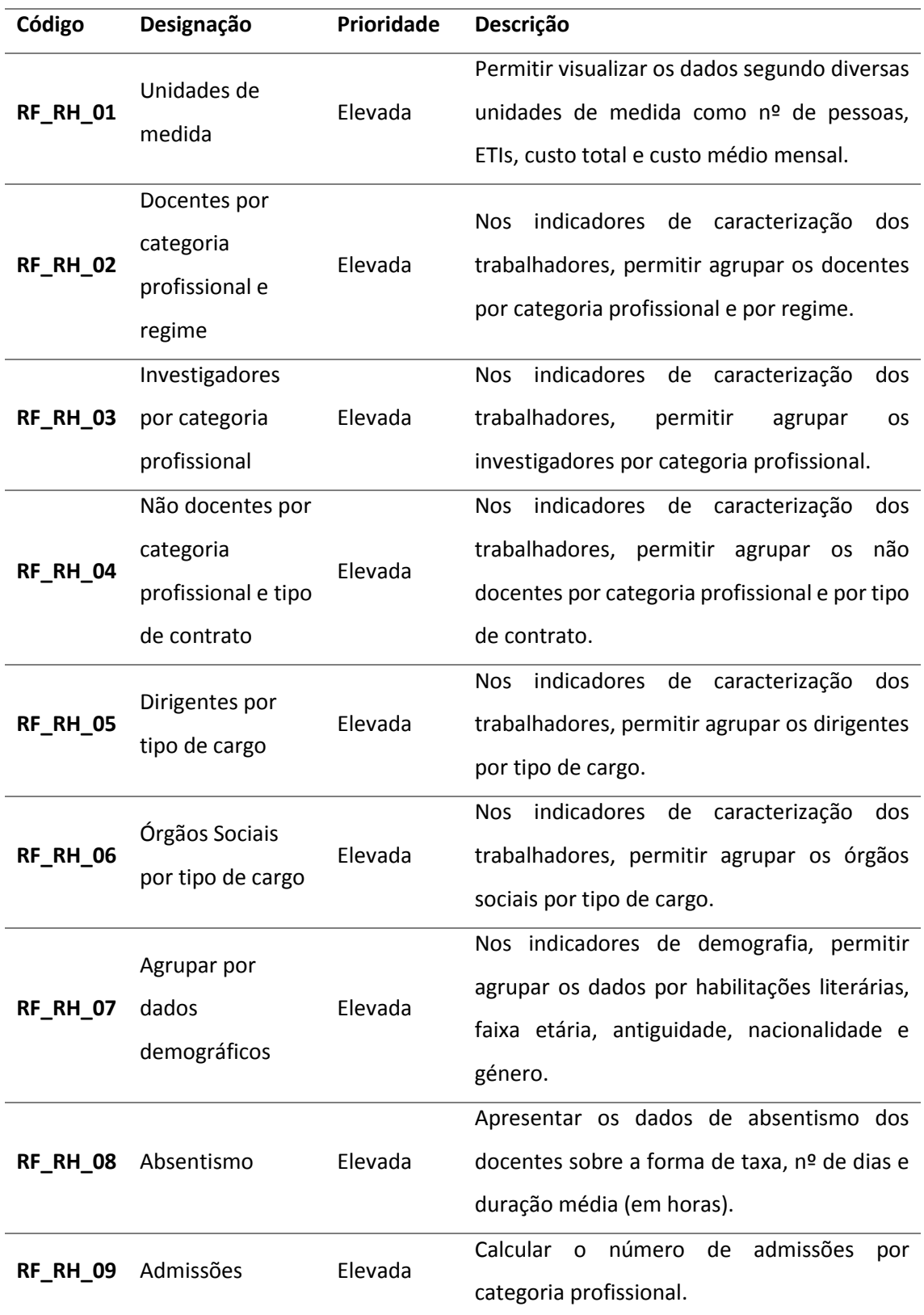

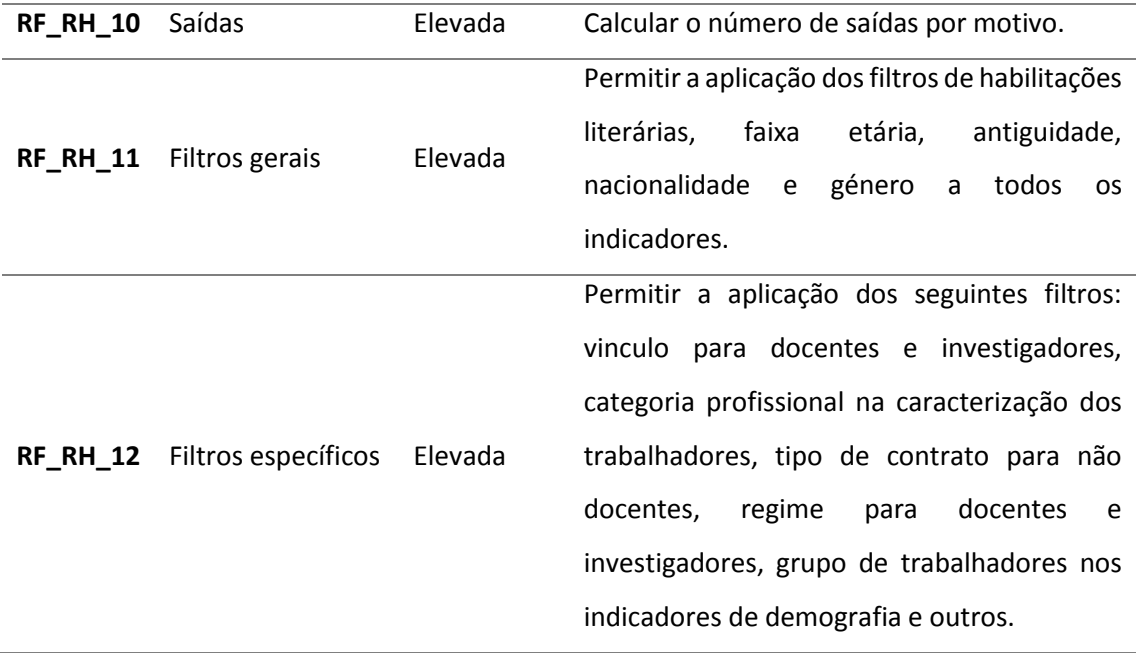

*Tabela 2 - Requisitos funcionais dos Recursos Humanos*

#### **3.2.3. Requisitos não funcionais**

<span id="page-23-0"></span>Nesta secção encontram-se detalhados os requisitos não funcionais deste sistema. São também conhecidos como atributos de qualidade, e tal como o nome sugere não estão ligados às funcionalidades e operações que a aplicação deve desempenhar mas sim à forma como estas se comportam. Estes estão divididos nas seguintes categorias: U – usabilidade; R – confiabilidade; P – performance; S – manutenção e suporte; O – outros.

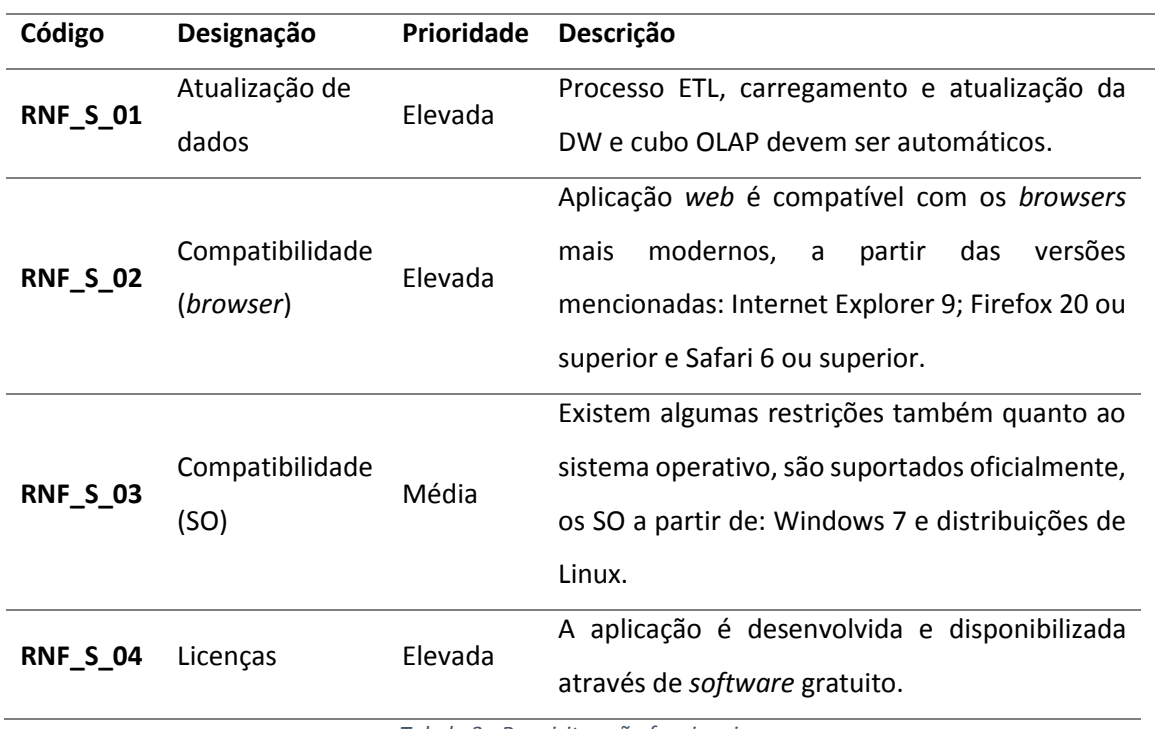

*Tabela 3 - Requisitos não funcionais*

#### **3.3. Prototipagem Rápida**

<span id="page-24-0"></span>O processo de levantamento de requisitos nem sempre é claro o que poder gerar discrepâncias entre o que se pretende, e o que é entendido como requisito. Para evitar eventuais alterações durante o desenvolvimento da aplicação, foi decidido pela equipa recorrer à elaboração de protótipos, isto é, exemplos de ecrãs que se esperam visualizar no produto final. Foram então elaborados um conjunto de protótipos da aplicação para que estes passassem posteriormente por uma fase de validação, eliminando assim dúvidas de ambas as partes.

Os protótipos foram realizados com o auxílio de uma versão gratuita e limitada do *software* **Justinmind Prototyper**[16] . Estes pretendem emular o que se espera ver e manipular na interface *web* da aplicação. Para além da funcionalidade, os protótipos permitem também perceber o nível de interatividade que se espera obter com os indicadores e os vários níveis de granularidade em que estes podem ser analisados.

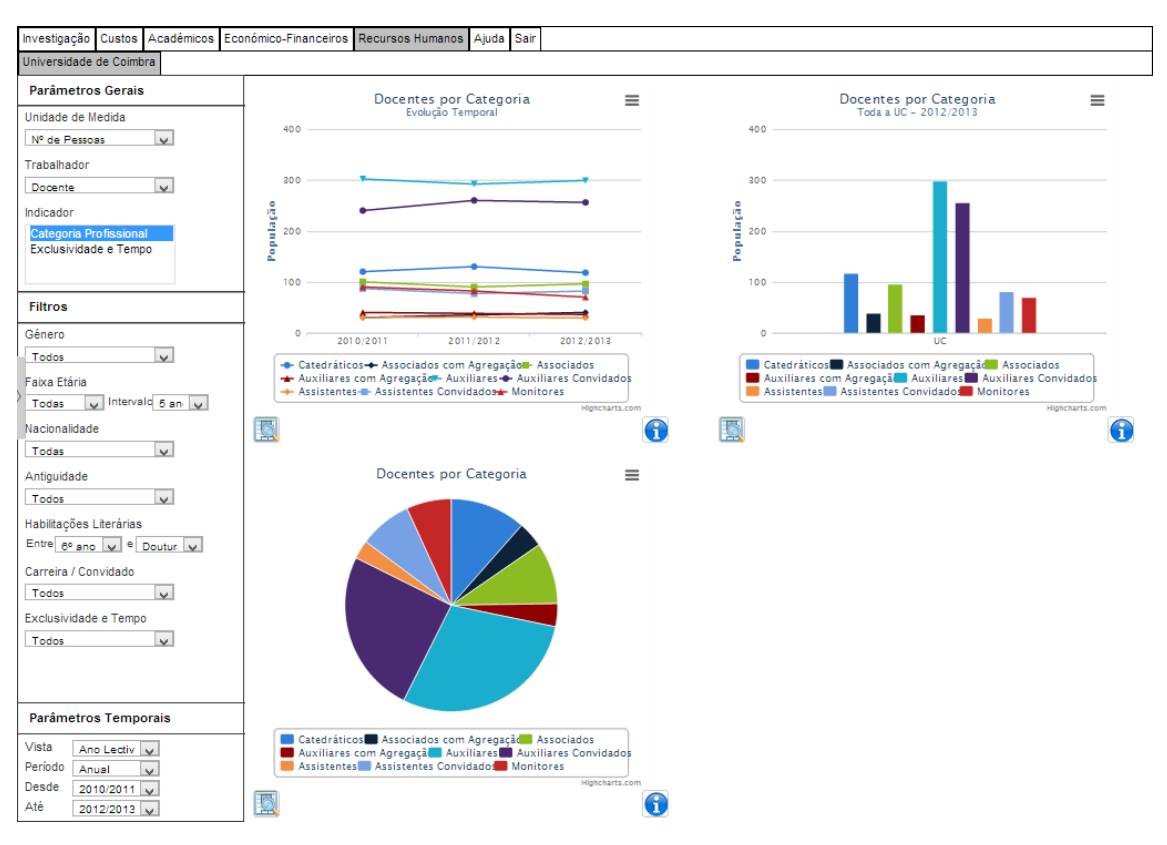

*Figura 4 - Exemplo de protótipo dos Recursos Humanos*

A figura anterior é apenas um exemplo dos protótipos realizados no início do segundo semestre com a ajuda da lista de indicadores compilados pelo Dr. Filipe Rocha. Estes foram posteriormente apresentados e validados pelo próprio como já referido anteriormente.

Para mais informação sobre os protótipos da área dos recursos humanos realizados nesta fase, por favor consulte o documento em anexo intitulado "[2] doc\_rh\_especificação-deprotótipos-recursos-humanos\_2014-03-19\_v1.3.pdf". Para mais informação sobre uma primeira versão dos protótipos de todos os módulos realizados no final do primeiro semestre, por favor consulte o documento em anexo intitulado "[5] doc\_todos\_especificação-deprotótipos\_2013-12-22\_v1.4.pdf".

#### **3.4. Indicadores de Desempenho**

<span id="page-26-0"></span>Após o levantamento de requisitos e conhecidos os indicadores de desempenho a calcular na análise OLAP, é importante planear como é que estes se organizam entre si. Isto é, é necessário identificar indicadores que se encaixem na mesma categoria, definir filtros comuns aos indicadores da mesma categoria, definir filtros específicos para cada indicador isolado e identificar as unidades de medida destes. Daqui surgiram 3 grupos principais de indicadores: **Caracterização dos trabalhadores**, **Demografia** e **Outros**. Para todos os indicadores existem 5 filtros comuns para os dados: **habilitações literárias**, **faixa etária**, **antiguidade**, **nacionalidade** e **género**.

#### **3.4.1. Caracterização dos Trabalhadores**

<span id="page-26-1"></span>Para o primeiro grupo de indicadores sobre a Caracterização dos trabalhadores, existem essencialmente 4 indicadores: **Nº de pessoas**, **ETI**, **Custo total** e **Custo médio mensal**. Estes indicadores servem no fundo como unidades de medida dos dados que podem ser agrupados por outras propriedades dos recursos humanos. A divisão dessas propriedades para cada grupo de trabalhadores é a seguinte:

- 1. Trabalhadores
	- a. Docentes
		- i. Categoria Profissional (Catedrático, Auxiliar, Assistente, etc.)
		- ii. Regime (Exclusividade, Tempo Integral, Tempo Parcial)
	- b. Investigadores
		- i. Categoria Profissional (Auxiliar, Coordenador, etc.)
	- c. Não Docentes
		- i. Categoria Profissional (Técnico Superior, Assistente Técnico, etc.)
		- ii. Tipo de Contrato (Termo certo, contrato de bolsa, etc.)
	- d. Órgãos do Governo e de Gestão
		- i. Tipo de Cargo (Diretor, Vice-Reitor, etc.)
- 2. Contratos
	- a. Tarefa e Avença
	- b. Bolseiros e Estagiários

Isto significa que é possível calcular, por exemplo, o nº de docentes por categoria profissional, o valor de ETI dos docentes por regime, o custo total dos investigadores por categoria profissional, o custo médio mensal dos não docentes por tipo de contrato, etc. Além dos filtros gerais, este grupo de indicadores contém alguns filtros específicos: **regime** para os docentes e investigadores por categoria profissional, **tipo de contrato** para os não docentes por categoria profissional, **vínculo** (carreira ou convidado) para os docentes e investigadores, e **categoria profissional** para os docentes por regime e para os não docentes por tipo de contrato.

#### **3.4.2. Demografia**

<span id="page-27-0"></span>Em relação aos indicadores de Demografia, estes também incluem as 4 unidades de mediadas do grupo anterior, mas desta vez, o agrupamento dos dados é feito através das propriedades demográficas dos trabalhadores que, neste caso, coincidem com os filtros gerais:

- 1. Habilitações Literárias (12º ano, Licenciatura, Mestrado, etc.)
- 2. Faixa Etária (<19, 25-30, >65, etc.)
- 3. Antiguidade (anos de serviço, 0-4, >40, etc.)
- 4. Nacionalidade (país de origem)
- 5. Género (feminino e masculino)

Assim como no grupo de indicadores anterior, é possível calcular por exemplo, o nº de trabalhadores por habilitações literárias, o valor de ETI dos trabalhadores por faixa etária, o custo total por nacionalidade, o custo médio mensal por género, etc. Neste grupo existe um filtro específico que é o **grupo de trabalhadores** (docentes, não docentes, investigadores, etc.).

#### **3.4.3. Outros**

<span id="page-27-1"></span>O último grupo contém os indicadores que não se encaixavam em nenhum dos grupos anteriores e que não têm propriamente ligações entre si. São eles:

- 1. Absentismo
	- a. Taxa (nº de horas não trabalhadas sobre nº de horas trabalháveis)
	- b. Nº de Dias
	- c. Duração Média (horas)
- 2. Formação (por Área)
	- a. Volume de Formação
	- b. Nº de Formandos
	- c. Nº de Ações de Formação
- 3. Admissões e Saídas
	- a. Admissões (por categoria profissional)
	- b. Saídas (por motivo)
- 4. Acidentes
	- a. Nº de Acidentes
- b. Índice de Frequência
- c. Índice de Incidência
- d. Índice de Gravidade

A todos os indicadores anteriores podem ser aplicados os mesmos filtros gerais, assim como o filtro de grupo de trabalhadores.

Para mais informação sobre os indicadores, como a granularidade, parâmetros temporais, tabelas fonte, etc., por favor consulte o documento em anexo intitulado "[3] doc\_rh\_ficha-indicadores.pdf".

#### **3.4.4. Alterações aos Indicadores**

<span id="page-28-0"></span>Durante a fase de extração dos dados e de desenvolvimento, os indicadores de desempenho iniciais acabaram por sofrer algumas alterações.

No grupo da Caracterização dos trabalhadores, os trabalhadores "Órgãos do Governo e de Gestão" foram divididos em dois grupos de trabalhadores, Dirigentes e Órgãos Sociais, para irem de encontro à categorização de trabalhadores presentes no sistema SAP. Ao não agrupar estes dois grupos distintos consegue-se uma maior discretização dos dados.

No mesmo grupo, os indicadores de caracterização de contratos, "Tarefa e Avença" e "Bolseiros e Estagiários" foram eliminados pois estão incluídos no grupo de trabalhadores dos "Não Docentes" e podem ser observados escolhendo essas categorias profissionais para a análise, ou aplicando filtros do tipo de contrato (Prest. Serviço/Avença e Contrato de Bolsa respetivamente).

No grupo Outros, os indicadores sobre as ações de formação acabaram por ser descartados pois a informação no SAP era insuficiente, apenas era guardado o título da ação de formação e não a área correspondida (gestão, informática, contabilidade, etc.). Os indicadores sobres os acidentes de trabalhado acabaram igualmente por serem descartados pois essa informação só se encontra na Medicina do Trabalho da UC e em formato de papel.

28

# <span id="page-29-0"></span>**4. Arquitetura**

#### **4.1. Visão Global**

<span id="page-29-1"></span>Uma aplicação desta dimensão é algo consideravelmente complexo e é composta por várias partes, cada uma contemplando diferentes tecnologias. Neste caso, a arquitetura global do sistema está dividida em 6 partes sendo que as 3 primeiras fazem parte do processo de ETL, ou seja, extração, transformação e carregamento de dados. Sendo assim, a divisão é a seguinte:

- 1. Extração das fontes de dados;
- 2. Transformação dos dados;
- 3. Carregamento dos dados na *data warehouse*;
- 4. Formação dos cubos OLAP;
- 5. Análise OLAP;
- 6. Interface *web* para o utilizador.

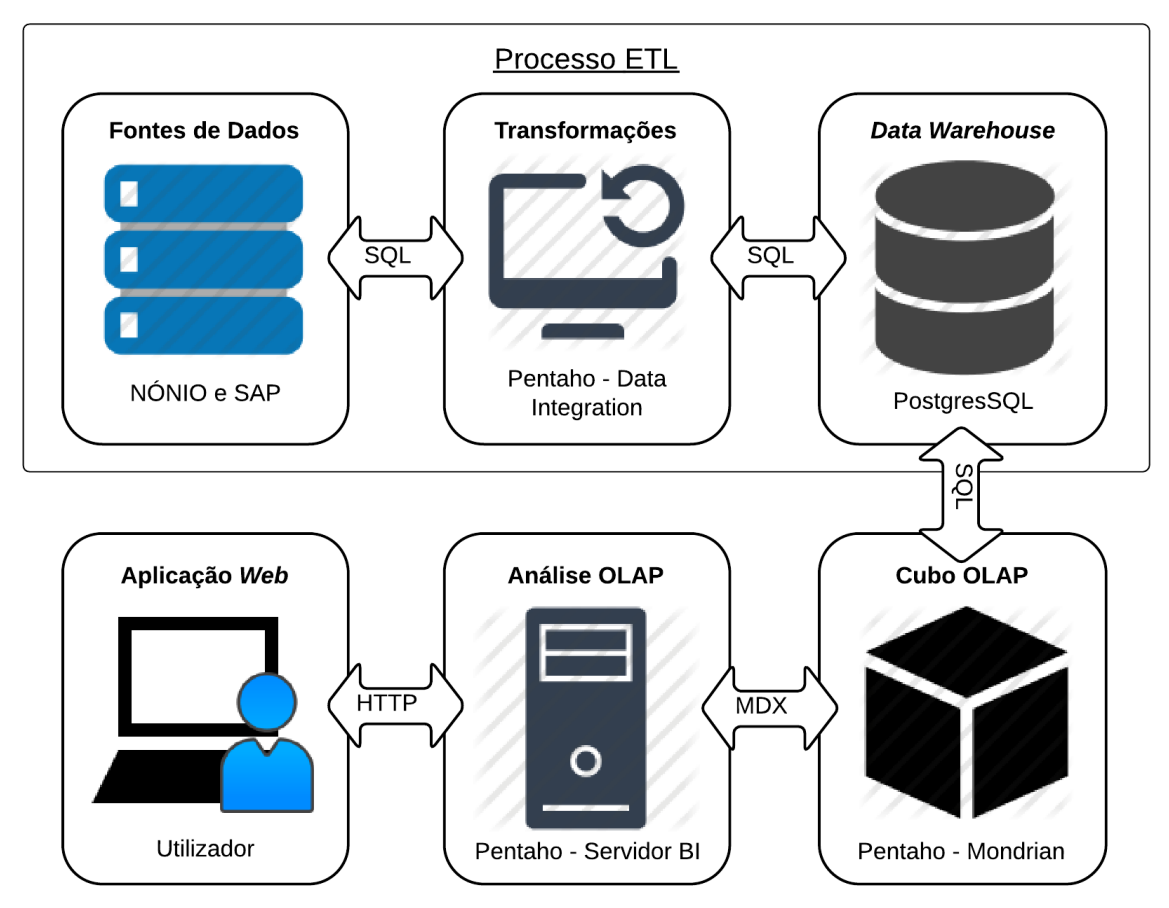

*Figura 5 - Arquitetura global do sistema*

Como ilustrado na figura anterior, as primeiras 3 partes do sistema estão agregadas num processo de ETL<sup>[4]</sup> que atua sobre os dados. A primeira fase desse processo é extração dos dados das fontes de dados da UC que neste caso são o NONIO e o sistema SAP da universidade. De seguida os dados são submetidos a uma série de transformações como seleção de dados pertinentes, junção e uniformização de dados, cruzamento de informação de várias tabelas, agregação de dados, etc. Na última fase os dados remodelados são carregados na base de dados da *data warehouse* segundo um modelo multidimensional, primeiro as dimensões e de seguida os factos. O modelo de dados utilizado pode ser consultado no subcapítulo mais à frente, e os detalhes do processo ETL no capítulo da implementação.

Após os dados se encontrarem na DW, estes são mapeados para o que é conhecido como cubos OLAP. Cada um destes cubos representa um modelo "em estrela", um tipo de modelo de dados típico das *data warehouses*. Estes são constituídos por uma tabela de factos e pelas tabelas de dimensões associadas. Geralmente existe um cubo para cada tabela de factos, que é o que acontece neste módulo. A definição destes cubos ajuda a uma melhor performance aquando das consultas dos dados pois as junções das tabelas através das chaves forasteiras são feitas automaticamente. Para além disso a informação é logo armazenada em cache, pelo que uma nova consulta semelhante será executada mais rapidamente.

A fase seguinte é onde é realizada o que se entende por análise OLAP, ou seja, é onde os dados provenientes da DW são apresentados. Aqui são efetuadas as *queries* de consulta e onde são calculados os indicadores de desempenho. Estes resultados são depois apresentados ao utilizador numa interface *web* sob a forma de gráficos e tabelas. O que faz da ilustração dos dados uma análise OLAP é facto do utilizador poder aplicar filtros, restrições temporais e descer na granularidade dos dados *on the fly* obtendo os novos resultados logo de seguida. Mais uma vez, os cubos são essenciais à manipulação destes dados, facilitando as operações de *slice and dice*.

30

#### **4.2. Seleção de Tecnologias**

<span id="page-31-0"></span>Para um projeto desta dimensão são várias as tecnologias envolvidas no desenvolvimento de todas as componentes como o processo ETL, a base de dados, a análise OLAP e a interface *web*. Na escolha das ferramentas a utilizar, os principais aspetos tidos em conta foram: terem as funcionalidades necessárias e apropriadas ao desenvolvimento da aplicação; serem gratuitas ou *open-source* por uma questão financeira. Outro fator preponderante na decisão das ferramentas foi o facto de este projeto ter sido integrado na sequência de um módulo já desenvolvido (Projetos de Investigação) onde se teve em conta as tecnologias já utilizadas.

#### **4.2.1. Base de Dados**

<span id="page-31-1"></span>Inicialmente a base de dados escolhida foi a Oracle uma vez que a UC já detém uma licença para a utilização desta BD. No entanto a licença do DEI para o Oracle não se encaixava nos termos do projeto e a base de dados escolhida para o armazenamento dos dados foi então o **PostgreSQL** uma vez que é bastante versátil e *open-source*. Esta BD permite a execução rápida de queries complexas típicas de uma análise OLAP com 5 tipos diferentes de JOINs e *queries* recursivas. Outra BD *open-source* candidata foi o MySQL já que é um das mais utilizadas em todo o mundo. No entanto o PostgreSQL têm vindo a evoluir bastante sendo utilizada por grandes empresas como a IMDB, Cisco e Skype, e é considerada das mais adequadas para *data*  warehouses<sup>[5][6]</sup>. Por outro lado, bases de dados não relacionais estavam fora do espectro de seleção pois, no geral, ferramentas de *Business Intelligence* não oferecem suporte a esse tipo de BDs.

#### **4.2.2. Processo ETL**

<span id="page-31-2"></span>Este processo, como já referido anteriormente, está divido na extração, transformação e carregamento dos dados. De entre estes, a fase mais importante e complexa é a transformação dos dados. Este processo deve ser automático e existem várias maneiras de o abordar. Uma delas seria programar estas transformações de raiz. No entanto, já existem ferramentas no mercado que tratam disto e a ferramenta escolhida foi o **Pentaho Data Integration (Kettle)**. Uma das razões da escolha desta ferramenta foi o facto de ela preencher certos requisitos necessários a este projeto como a possibilidade de carregar dados de diferentes fontes (xsl, csv, xml, etc.), a capacidade de elaborar diversas transformações de dados e principalmente o facto de permitir execuções agendadas e automáticas. Outra das razões deve-se ao facto de esta ferramenta ser rápida e de fácil utilização devido à sua interface gráfica. Mais detalhes sobre esta ferramenta e todo o processo ETL podem ser consultados no capítulo seguinte.

#### **4.2.3. Análise OLAP**

<span id="page-32-0"></span>A análise OLAP é sem dúvida a fase fundamental deste projeto no qual são analisados e calculados dados que posteriormente serão expostos ao utilizador sob a forma de gráficos e tabelas. A ferramenta escolhida para esta parte do projeto foi o **Pentaho BI Server** que se distingue de outras ferramentas pelos seus *dashboards* de fácil construção<sup>[8][9]</sup>. Com a adição do *plugin* **CDE**, é possível definir o *layout* da página, adicionar componentes pré-definidos como caixas de seleção, caixas de texto, gráficos, tabelas, etc., e definir os *datasources* dos dados a apresentar<sup>[15]</sup>. Outra razão para a escolha desta ferramenta é a possibilidade de integrar o servidor de OLAP **Mondrian**[10] que permite a construção de cubos que representam modelos de dados multidimensionais.

#### **4.2.4. Interface Web**

<span id="page-32-1"></span>A apresentação dos indicadores de desempenho é feita através de uma interface *web* acessível através de autenticação dos elementos dos órgãos de gestão da UC. Esta é disponibilizada através dos *dashboards* do Pentaho BI Server e faz uso naturalmente de ferramentas típicas da *web* como o **HTML** e o **JavaScript**. Na demonstração dos gráficos é utilizado uma biblioteca de JavaScript denominada **Highcharts**[11] . Esta foi utilizada na realização dos protótipos e é bastante versátil com diversos tipos de gráficos já definidos.

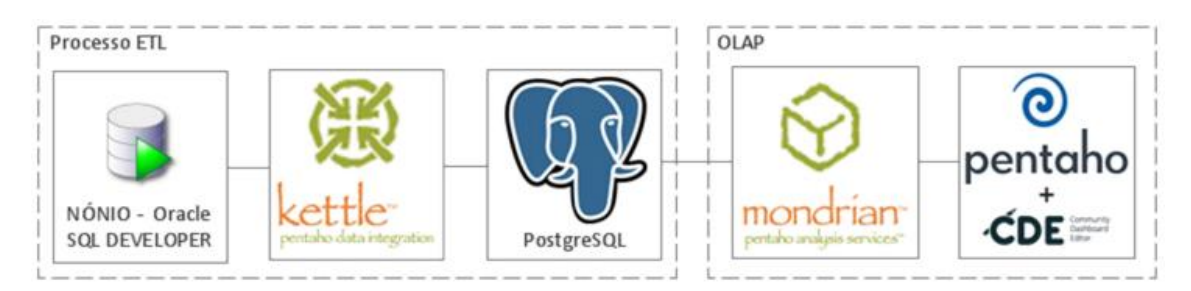

*Figura 6 - Tecnologias utilizadas no desenvolvimento da aplicação*

#### **4.3. Modelo de Dados**

<span id="page-33-0"></span>Sem dúvida que a forma de armazenar os dados numa *data warehouse* é fulcral a uma análise OLAP fiável e responsiva. A disposição dos dados deve estar segundo um modelo multidimensional ou "em estrela" para que as *queries* à DW sejam rápidas e eficazes.

Para este módulo foram criados dois modelos de dados: uma área para dados temporários, e um modelo "em estrela" para a DW em si.

#### **4.3.1. Modelo Área Temporária**

<span id="page-33-1"></span>Muitas vezes durante a extração de informação das fontes de dados, surge a necessidade de armazenar dados temporários para simplificar o processo ETL. No caso do sistema SAP, os dados dos recursos humanos estão distribuídos entre várias tabelas em que cada linha corresponde a um trabalhador, com determinadas características, de uma data inicial, a um data final. Sendo assim, é preciso intercetar os intervalos temporais das várias tabelas para cada trabalhador. Esses dados são guardados em tabelas temporais que depois servem como fontes de dados ao processo ETL.

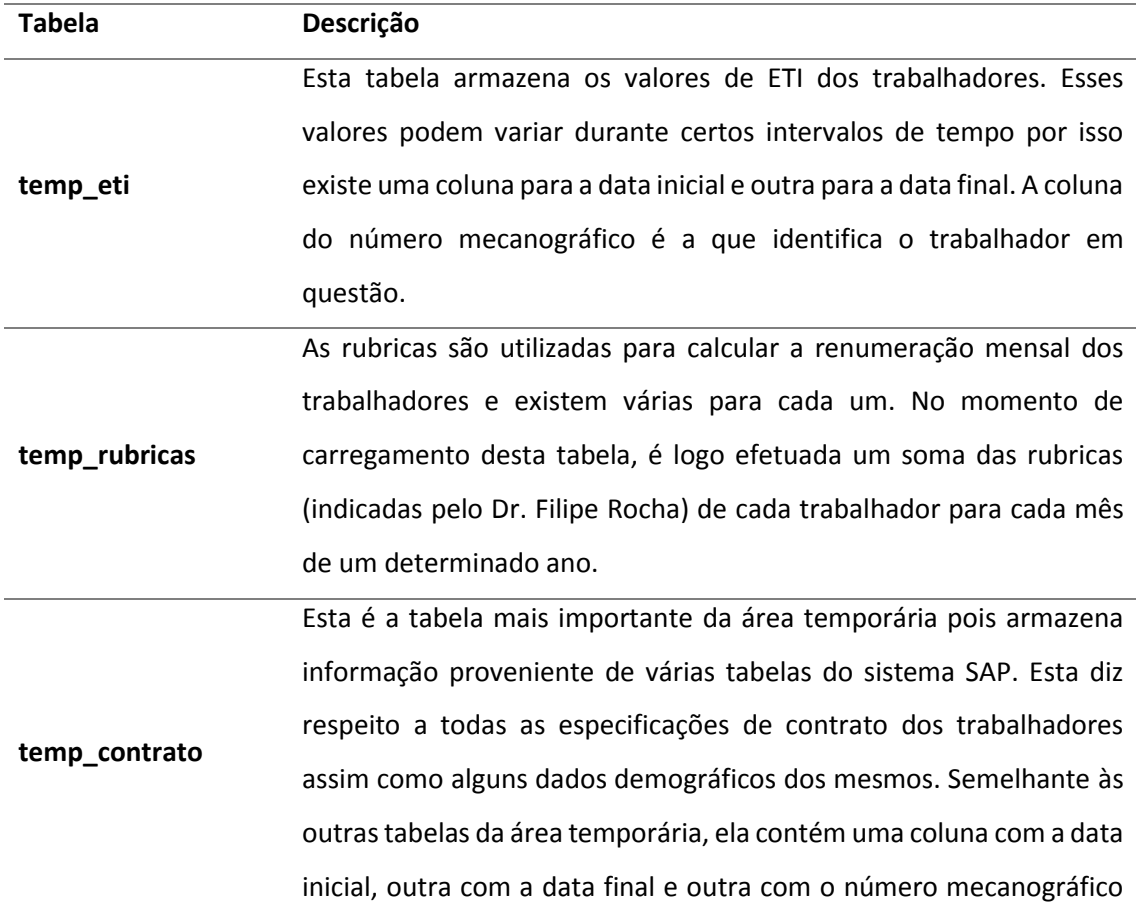

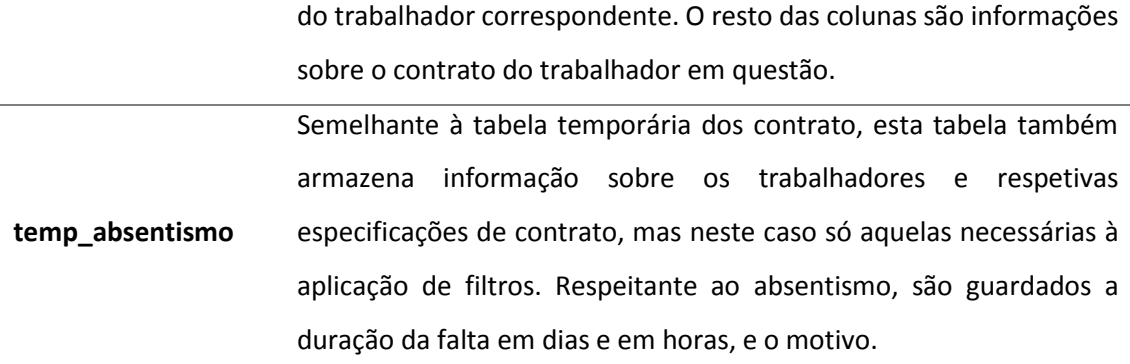

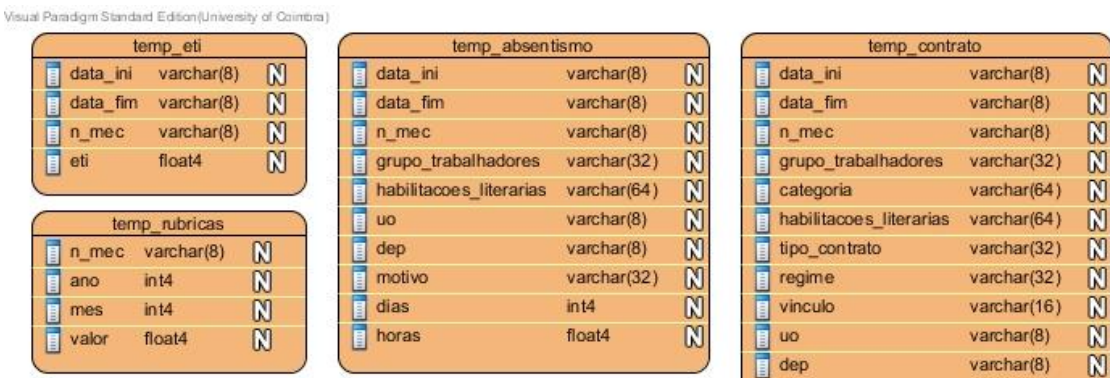

*Tabela 4 - Tabelas da área temporária*

*Figura 7 - Modelo de dados da área temporária*

#### **4.3.1. Modelo Multidimensional**

<span id="page-35-0"></span>Como já referido várias vezes ao longo do documento, o modelo multidimensional ou "em estrela" é o que mais se adequa à estrutura de uma *data warehouse*. Na verdade, o modelo usado na DW é considerado uma "constelação de factos" pois existem várias tabelas de factos partilhando dimensões entre si. Neste tipo de esquema, uma "estrela" é composta por uma tabela de factos e pelas dimensões associadas. Os factos contêm medidas ou métricas(atributos numéricos e aditivos) de determinados eventos e chaves estrangeiras para as dimensões. Estas representam as características desses eventos e complementam a informação dos factos.

A utilização deste tipo de modelo de dados trás várias vantagens à análise OLAP pois os esquemas "em estrela" são desnormalizados e isso trás algumas vantagens:

 *Queries* mais simples – a lógica de junção de tabelas é geralmente mais simples do que em esquemas relacionais normalizados.

 Melhor performance nas consultas – este tipo de esquemas oferece resultados mais rápidos em leituras à base de dados, o que é típico numa análise OLAP (muito mais leituras do que escritas).

 Agregações mais rápida – a disposição das tabelas e a simplicidade das *queries* resultam normalmente em operações de agregação mais eficazes.

 Cubos OLAP – um esquema em estrela permite a construção de cubos OLAP que aumentam consideravelmente a performance de pesquisas.

Em relação às desvantagens, a mais notária é o facto da integridade e da consistência dos dados não ser tão assegurada como num esquema altamente normalizado. [17]

As tabelas de dimensão contêm geralmente uma chave primária que é utilizada pelas tabelas de facto para fazer a ligação entre elas. Normalmente as dimensões têm menos linhas quando comparadas com os factos mas no entanto contêm vários atributos para os descrever. As dimensões utilizadas na construção da *data warehouse* são as seguintes:

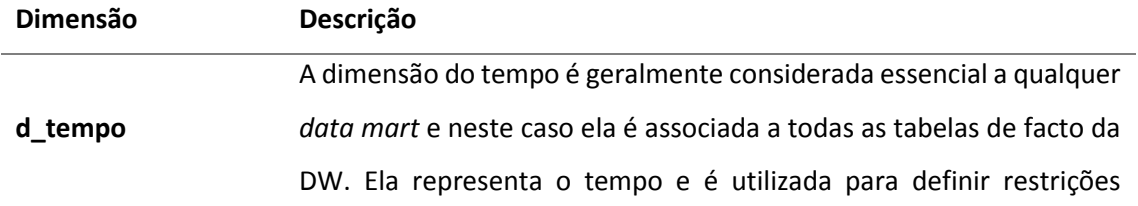

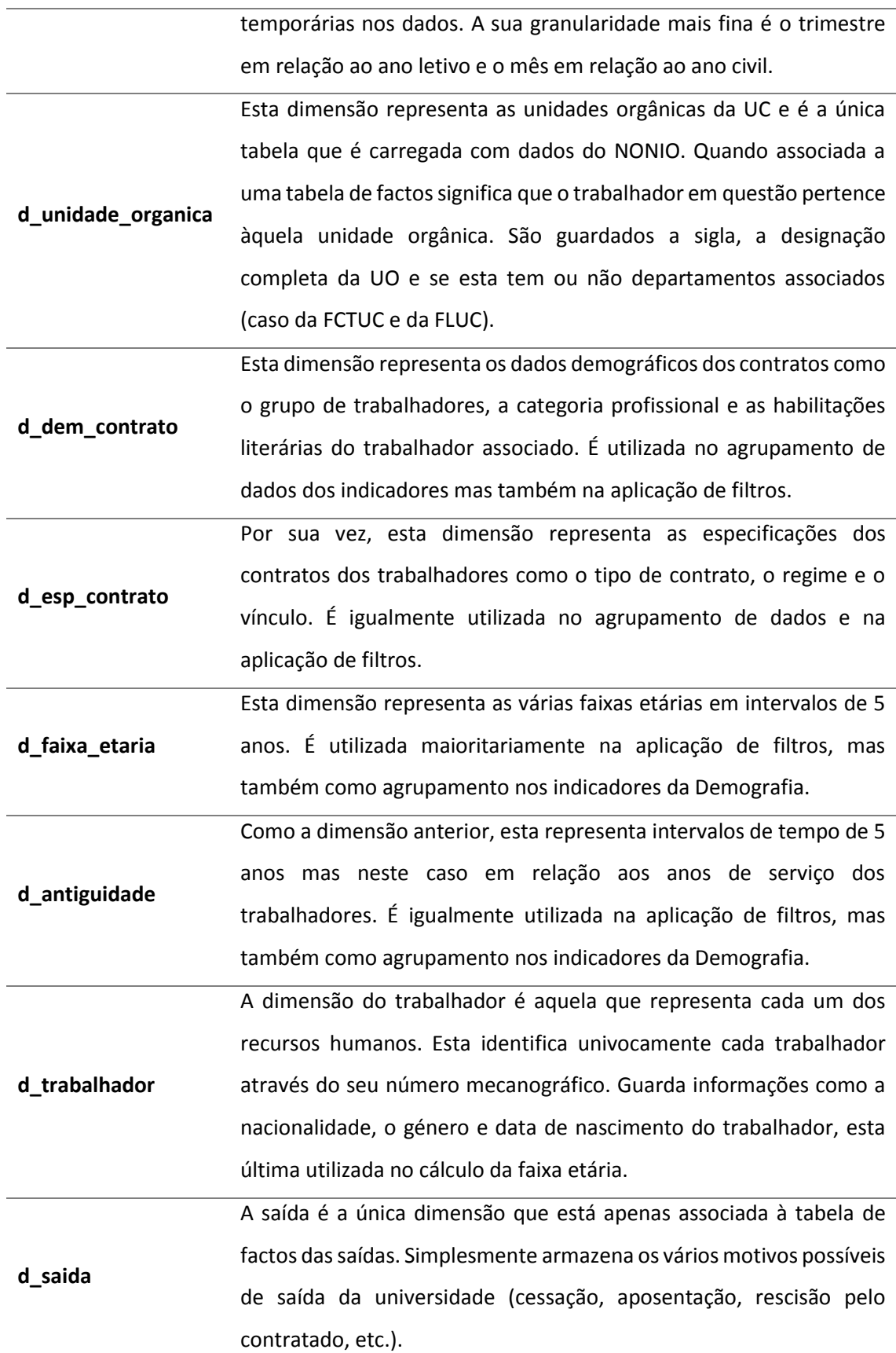

## **d\_falta** Assim com a dimensão anterior, esta também só está associada a uma tabela de factos do absentismo. Contém os vários motivos possíveis de falta ao serviço (férias, licença de maternidade, etc.).

*Tabela 5 - Tabelas de dimensão da data warehouse*

Em relação às tabelas de facto, estas geralmente crescem na vertical, ou seja, contém vários registos já que representam uma granularidade no seu estado mais fino. Por exemplo, um contrato de um trabalhador durante 1 ano traduz-se em 12 registos (1 para cada mês) na tabela de factos. Os factos utilizados na construção da *data warehouse* são os seguintes:

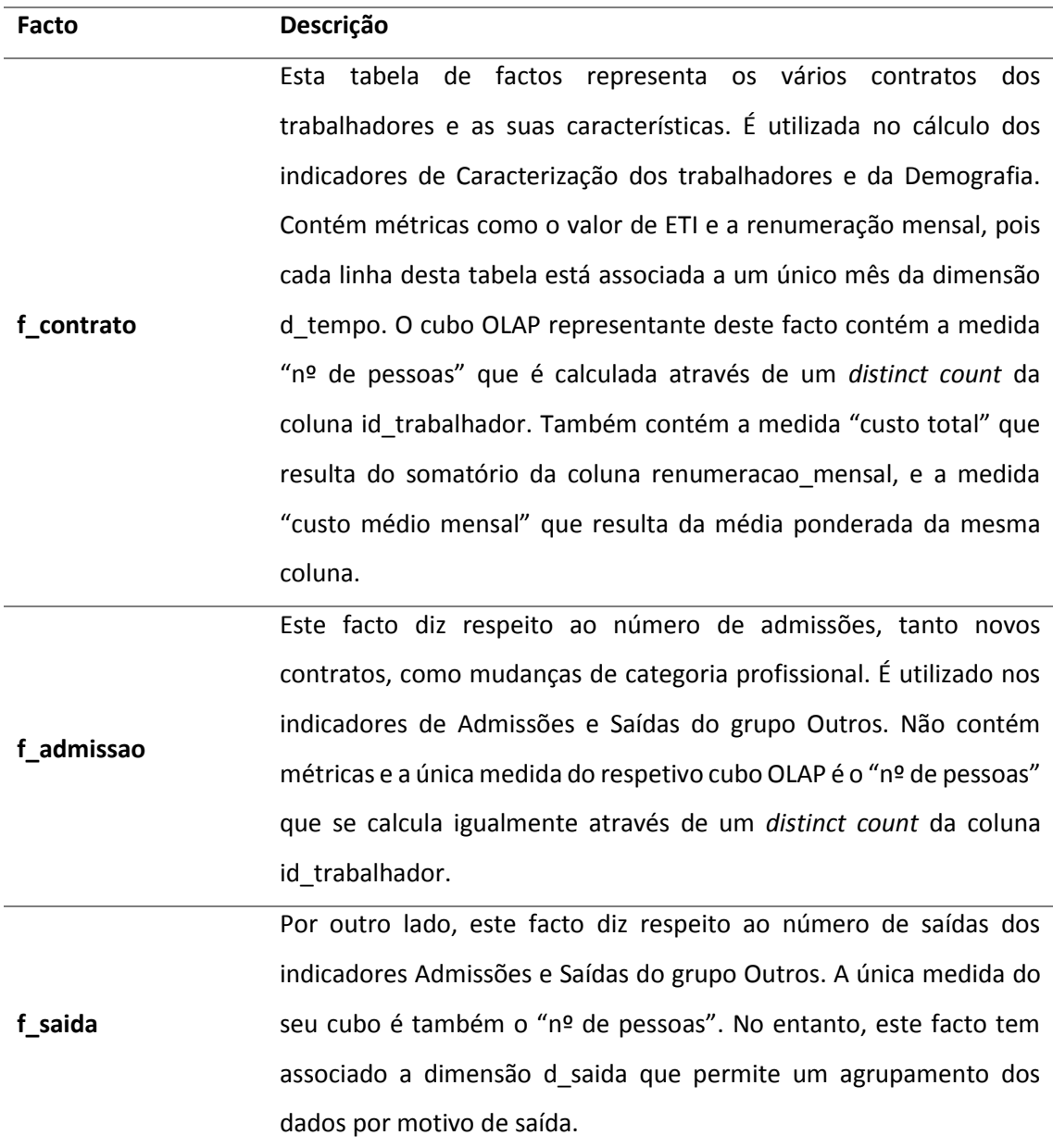

**f\_absentismo** Como o próprio nome indica, esta tabela de factos representa o absentismo, ou seja, as faltas dos trabalhadores. Contém métricas como a duração das faltas em horas e em dias. Como os outros cubos OLAP, o respetivo cubo contém a medida "nº de pessoas". A tabela tem associada a dimensão d\_falta que permite um agrupamento por motivo da falta.

*Tabela 6 - Tabelas de facto da data warehouse*

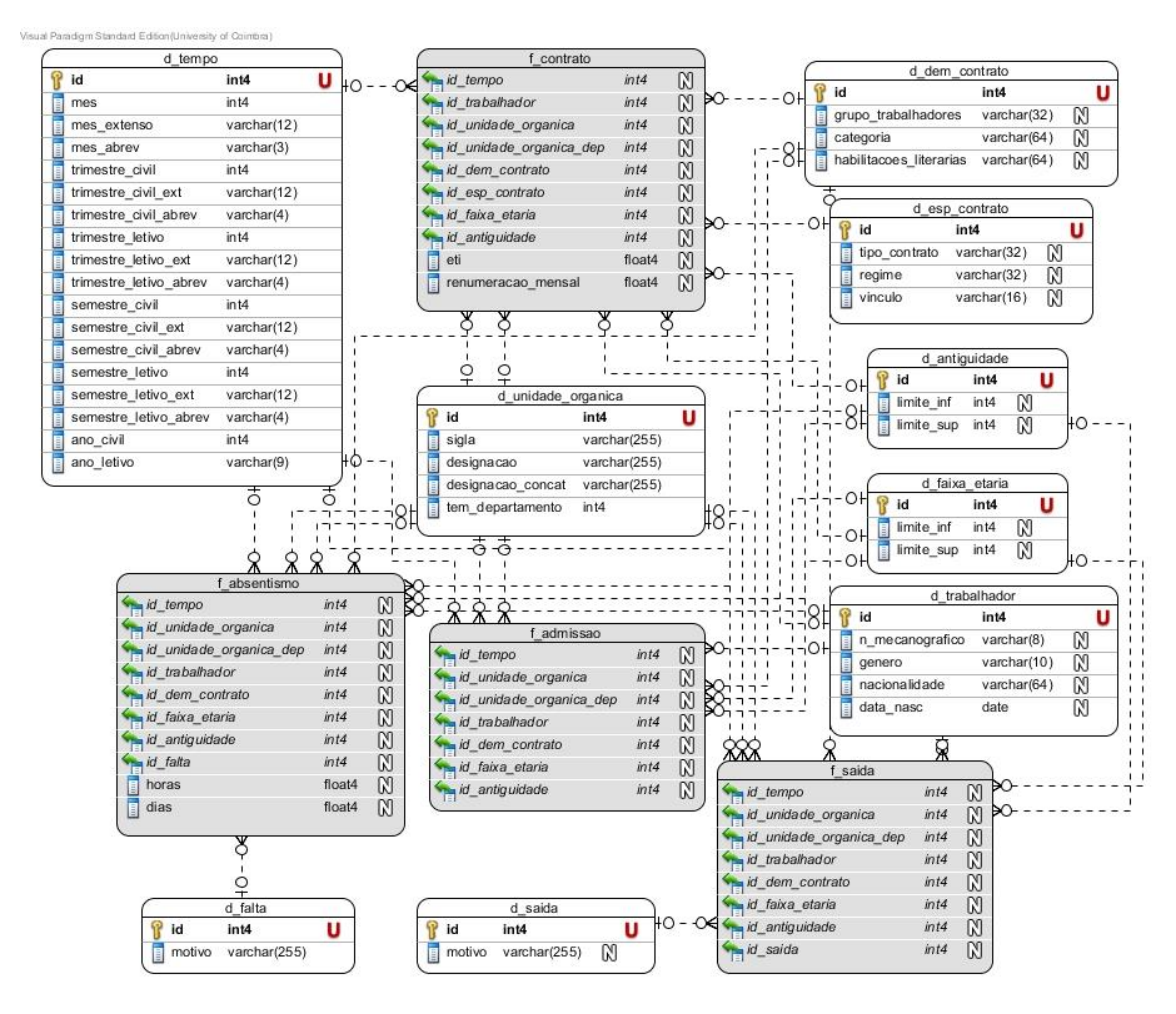

*Figura 8 - Modelo multidimensional da data warehouse*

# <span id="page-39-0"></span>**5. Implementação**

#### **5.1. Processo ETL**

<span id="page-39-1"></span>O primeiro passo no desenvolvimento da aplicação foi a definição do processo ETL. Este foi realizado utilizando a ferramenta Kettle do Pentaho Data Integration que oferece uma interface gráfica de *drag and drop* das várias operações de extração, transformação e carregamento de dados. Para cada tabela, tanto da área temporária, como da *data warehouse* em si, foram construídas as respetivas transformações de dados através de esquemas que definem as ligações entres as operações e a sua ordem. Ao todo foram realizados 17 esquemas de transformação para todas as tabelas. Exemplos desses esquemas podem ser visualizados nas figuras dos próximos subcapítulos.

Em todo o processo de definição dos esquemas de ETL, houve a preocupação de os manter o mais simples possível, utilizando o mínimo de componentes necessários e colocando a maior parte do trabalho possível nas *queries* de obtenção dos dados. Assim, os esquemas tornaram-se não só bastante mais legíveis e de fácil interpretação, mas também ligeiramente mais rápidos na sua execução.

#### **5.1.1. Componentes das transformações**

<span id="page-39-2"></span>Para perceber melhor os esquemas das transformações utilizadas no processo ETL, a tabela seguinte ilustra os componentes mais utilizados e uma breve descrição sobre as suas funcionalidades.

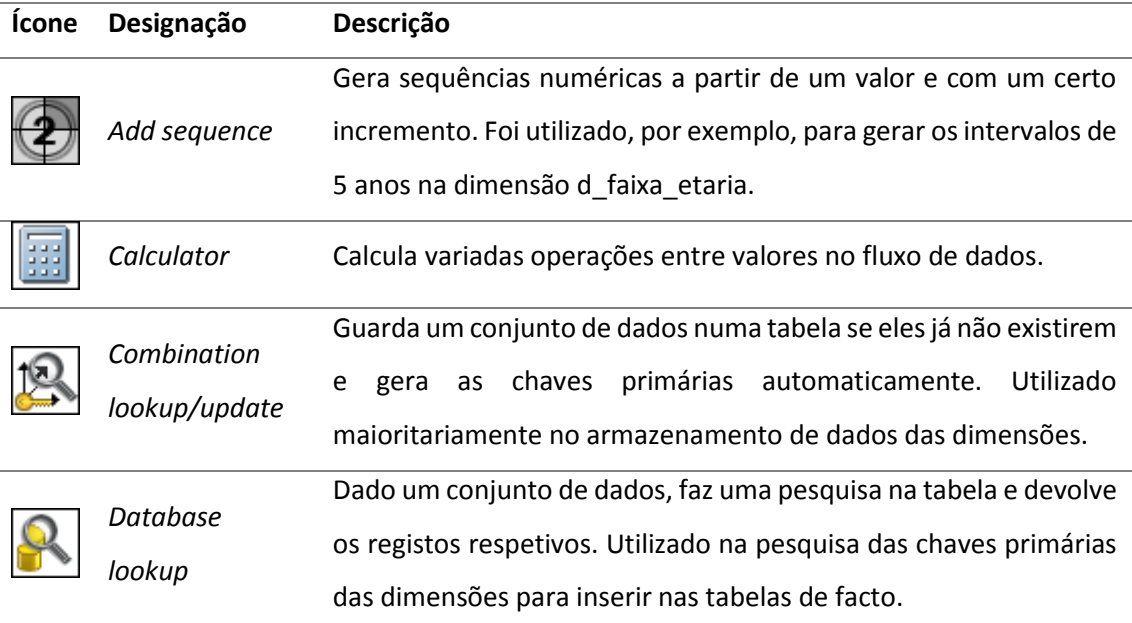

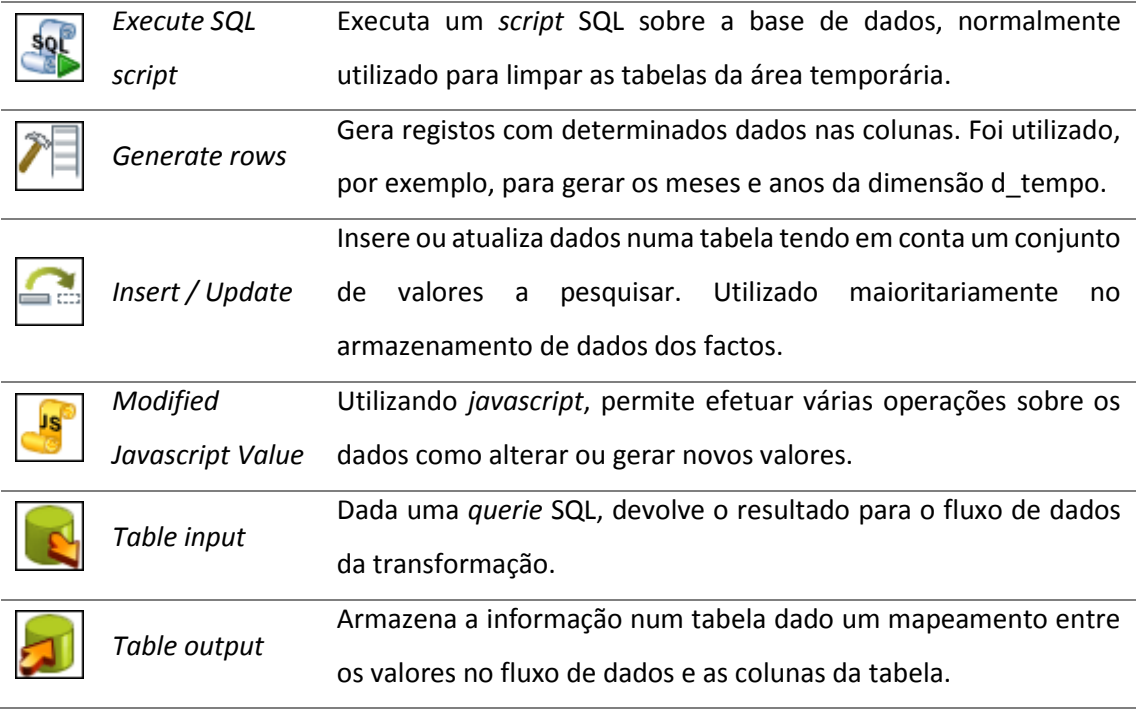

*Tabela 7 - Componentes das transformações do Kettle*

#### **5.1.2. Carregamento da área temporária**

<span id="page-40-0"></span>As tabelas da área temporária são, como o nome indica, tabelas com informação temporária e auxiliar ao preenchimento das dimensões e dos factos. Todas as transformações da área temporária são bastante similares e um exemplo disso pode ser visto na figura seguinte.

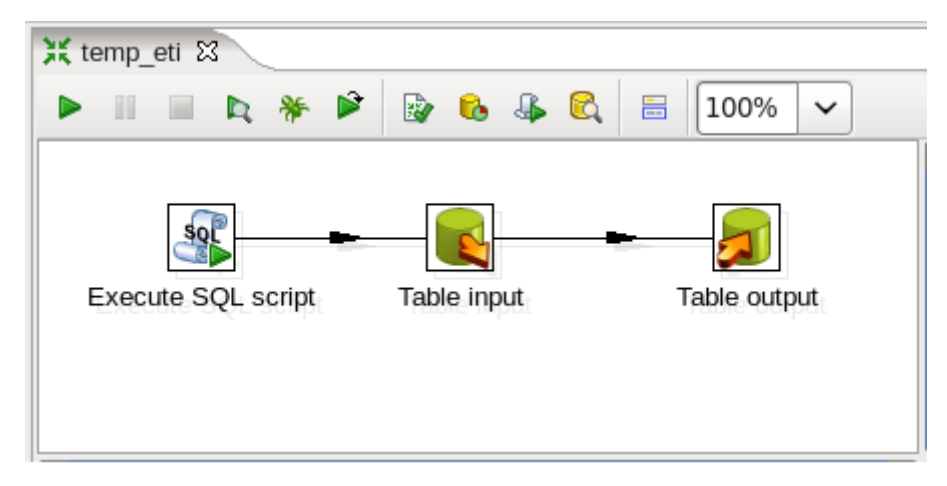

*Figura 9 – Esquema de transformações da tabela temp\_eti*

O primeiro passo executa um *script* SQL que elimina todos os dados da tabela. Esta opção é mais simples do que atualizar os registos existente pois estes contêm intervalos temporais (colunas de data inicial e data final) o que torna a atualização dos campos mais difícil em termos de coerência de dados. Aparentemente, não existe grande problema em apagar os registos anteriores pois são apenas dados temporários para o preenchimento das tabelas da DW. Além disso, a execução das transformações demora apenas alguns segundos. De seguida, os dados são carregados das respetivas tabelas do SAP e guardados diretamente na tabela temporária.

#### **5.1.3. Carregamento das dimensões**

<span id="page-41-0"></span>Depois de carregadas as tabelas da área temporária, o passo seguinte é preencher ou atualizar as tabelas de dimensão da *data warehouse*. Como já referido, estas tabelas guardam informação que caracteriza os eventos das tabelas de facto, o que se traduz nas combinações existentes de valores das suas colunas. Por exemplo, a tabela d\_dem\_contrato, cujo esquema de transformações é ilustrado na figura seguinte, guarda todas as combinações de grupo de trabalhadores, categoria profissional e habilitações literárias dos recursos humanos existentes em SAP.

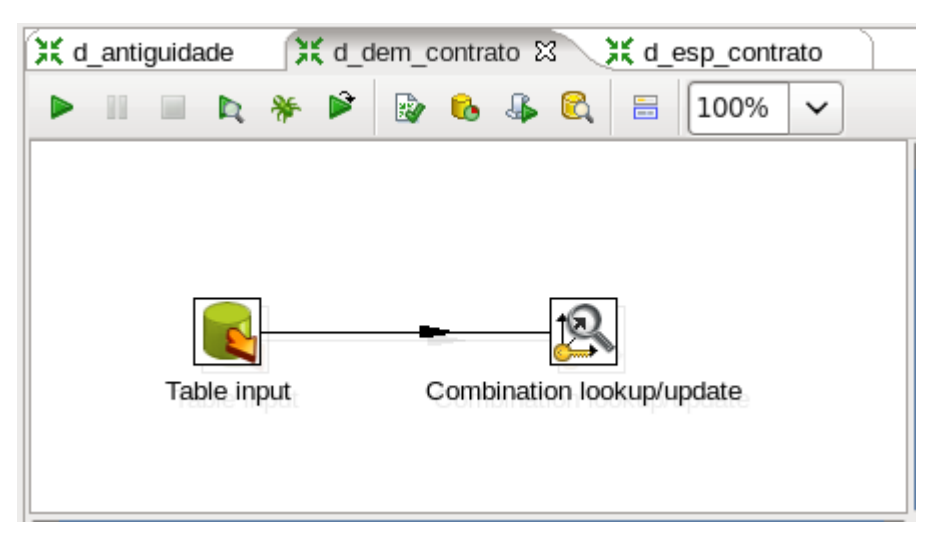

*Figura 10 - Esquema de transformações da tabela d\_dem\_contrato*

Os esquemas de transformação das dimensões são idênticos entre si, e terminam normalmente num componente de *combination lookup/update*. O que este faz é, dado um conjunto de valores a inserir, procura se esta combinação de valores já existe na tabela e só no caso de não existirem é que são adicionados. Este componente lida com as chaves primárias da tabela automaticamente.

Outros esquemas de transformação das dimensões são ligeiramente mais complexos. Alguns exigem geração automática de valores como é o exemplo das tabelas d\_tempo, d antiguidade e d faixa etaria.

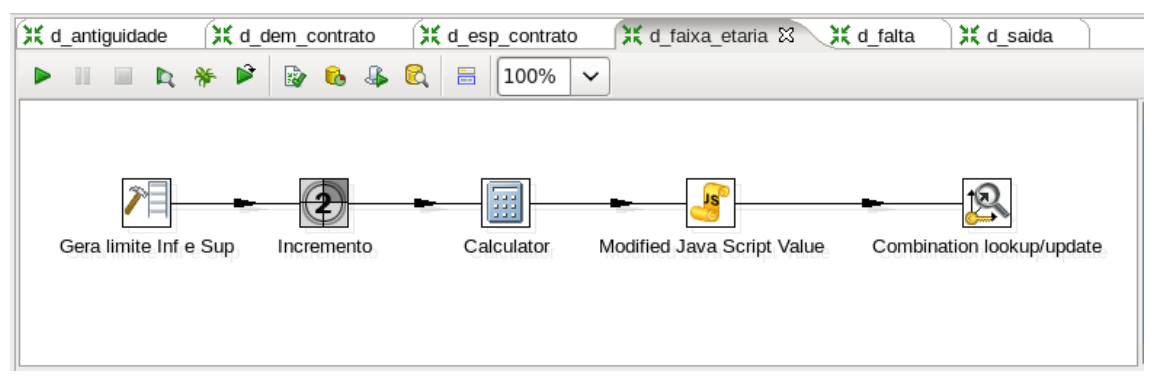

*Figura 11 - Esquema de transformações da tabela d\_faixa\_etaria*

Neste esquema, o primeiro componente gera as linhas, neste caso, duas colunas com os valores 0 e 4. O componente seguinte, a cada iteração gera uma sequência dado um valor inicial e um incremento, que neste caso era de 5. Finalmente, a calculadora é utilizada para somar estes valores, resultando na sequência de dados 0-4, 5-9, 10-14, etc., que definem os intervalos de idade da faixa etária.

Por fim, um caso especial das dimensões é a tabela d trabalhador. Ao contrário das outras, nesta tabela os dados são armazenados utilizando um componente de *Insert / Update*. Este procura um registo na tabela dado o número mecanográfico do trabalhador, atualizando-o se ele existir ou adicionando um novo registo caso contrário.

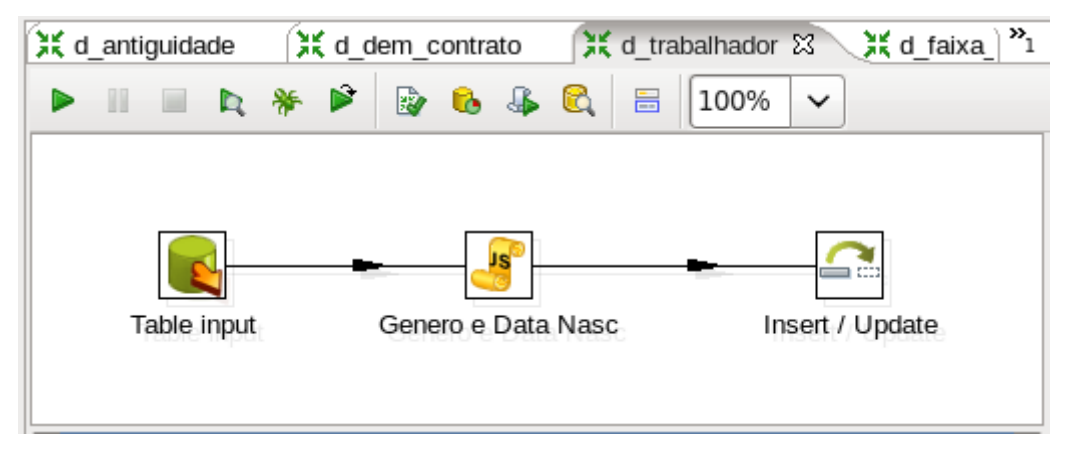

*Figura 12 - Esquema de transformações da tabela d\_trabalhador*

Isto acontece porque com esta tabela não se pretende uma *slowly changing*  dimension<sup>[18]</sup>, mas sim ter a informação pessoal mais recente de cada trabalhador. Na respetiva tabela em SAP existem alguns casos em que a informação pessoal dos trabalhadores como o género ou a nacionalidade foi alterada. Isto resulta em dois registos com o mesmo trabalhador mas com intervalos de tempo distintos, sendo o mais recente a informação correta. Como ainda existem registos claramente errados como datas de nascimento no ano 1800 ou pessoas cujo nome é claramente feminino e no entanto estão definidas como homens, houve a necessidade de deixar espaço para a possibilidade de corrigir estes valores.

#### **5.1.4. Carregamento dos factos.**

<span id="page-43-0"></span>O carregamento dos factos é a fase final do preenchimento da *data warehouse*. Estas tabelas, devido à sua granularidade mais fina ser o mês, contêm inúmeros registos pelo que as suas transformações demoram mais tempo que as outras, rondando a ordem das horas. Os factos contém apenas métricas e chaves forasteiras para as dimensões, pelo que grande parte do processo é despendido na procura e obtenção dessas chaves. Um exemplo típico do preenchimento ou atualização de uma tabela de factos pode ser observado na figura seguinte.

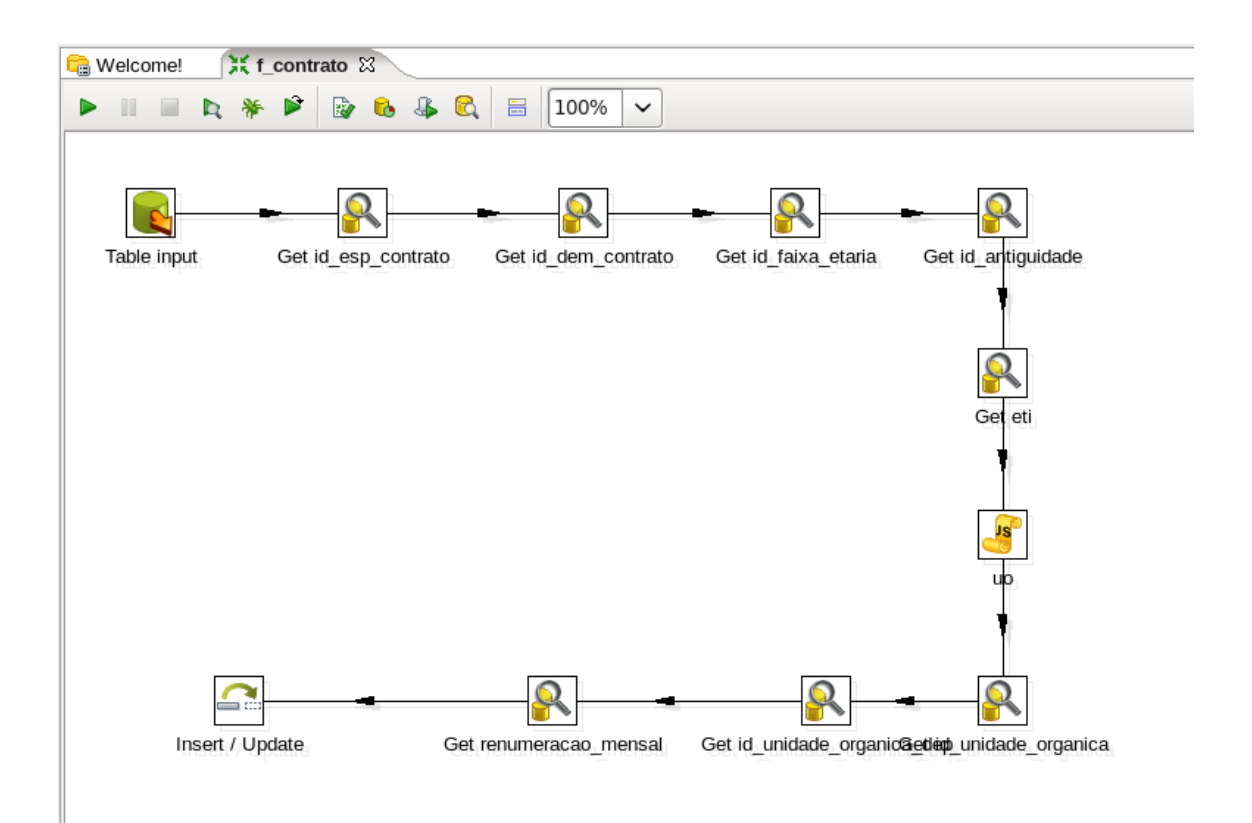

*Figura 13 - Esquema de transformações da tabela f\_contrato*

Após o carregamento dos dados, tipicamente oriundos de uma tabela da área temporária, são obtidas as chaves forasteiras para as tabelas de dimensão utilizando o componente de *database lookup*. Depois são obtidos os valores para as métricas do facto, neste caso o valor de ETI e a renumeração mensal. Finalmente os dados são armazenados utilizando um componente de *Insert / Update*, que neste caso atualiza a informação tendo em conta o

id\_tempo e o id\_trabalhador. Isto deve-se ao facto de, quando existe uma alteração dos dados de um contrato no sistema fonte, isso reflete-se num trabalhador num determinado período de tempo.

#### **5.2. Cubos OLAP**

<span id="page-44-0"></span>A definição de cubos OLAP em aplicações deste género é muito importante pois aumenta consideravelmente a performance no acesso aos dados da *data warehouse*. Como já referido anteriormente, cada um destes cubos representa um modelo "em estrela" e são constituídos por uma tabela de factos e as dimensões que a caracterizam.

Os cubos são definidos através de um esquema em XML que posteriormente é publicado no Mondrian do Pentaho BI Server. Para a definição desse esquema foi utilizada uma ferramenta chamada **Schema Workbench**, também ela da Pentaho. Um exemplo de um cubo e da interface do programa pode ser visto na seguinte figura.

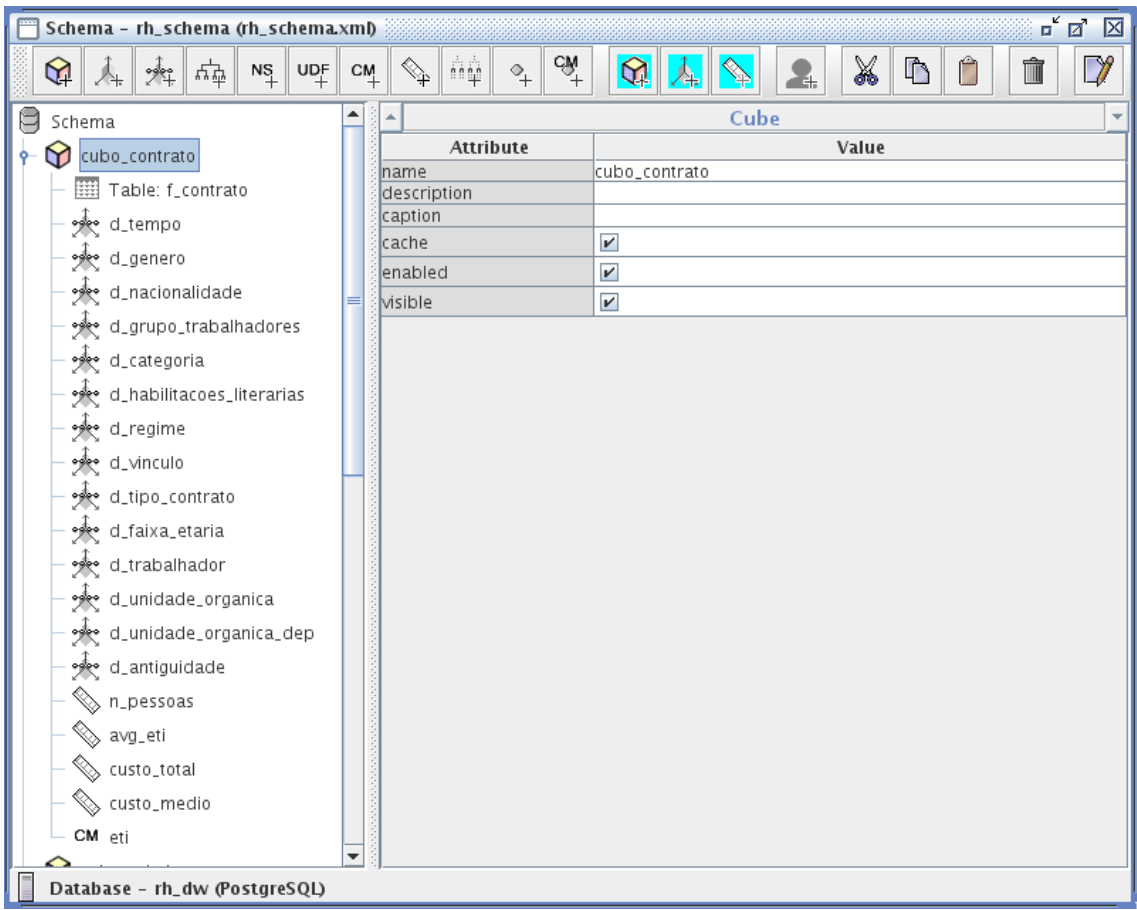

Como podemos ver, o cubo é constituído por uma tabela de factos (f\_contrato), pelas suas dimensões (colunas de outras tabelas) e por medidas. Cada umas destas medidas diz respeito a uma métrica (valor numérico ou aditivo) da tabela de factos à qual está associada uma função de agregação. Por exemplo, a medida custo total é uma soma da coluna renumeracao mensal. Já a medida custo medio é uma média da mesma coluna. Uma dimensão pode ter várias hierarquias de valores como por exemplo, continente, país, distrito, etc.

Como já referido anteriormente, foi construído um cubo para cada uma das tabelas de facto. No entanto, na definição de um cubo, uma dimensão não é necessariamente uma tabela inteira podendo ser apenas uma coluna. Por exemplo, as dimensões d\_regime, d\_vinculo e d tipo contrato são todas colunas da mesma tabela. Por outro lado, a dimensão d tempo corresponde à tabela homónima e contém duas hierarquias: hie\_civil com os campos ano\_civil, semestre civil, trimestre civil e mes; e hie letivo com as colunas ano letivo, semestre letivo e trimestre\_letivo.

#### **5.3.** *Dashboards*

<span id="page-45-0"></span>Os *dashboards* da aplicação foram criados utilizando o *plugin* CDE para o Pentaho BI Server. Na construção destes existem essencialmente três menus de configuração: *layout*, componentes e *datasources*.

No primeiro menu, é onde é definido o HTML da página assim como os ficheiros CSS a utilizar e ficheiros externos de Javascript. Em termos de estilo da página, foi decidido entre equipa utilizar a *framework* **Bootstrap**[18] , o *plugin* **Chosen**[19] para as caixas de seleção e a biblioteca **Font Aweseome**[20] para os ícones. Na criação dos gráficos, como já referido, foi utilizado o *plugin* de *javascript* Highcharts<sup>[11]</sup>.

| File View Tools Help                                                                                         |                                               |                              |             |                                                 |                 |  |  |  |  |
|----------------------------------------------------------------------------------------------------|-----------------------------------------------|------------------------------|-------------|-------------------------------------------------|-----------------|--|--|--|--|
| $\sqrt{2}$                                                                                                   | <b>PILATE</b><br>$\mathbb{R}$<br>للكا         | CDE CDB CDV                  |             |                                                 | <b>@pentaho</b> |  |  |  |  |
| z.<br><b>Browse</b><br><b>E</b> BI Developer Examples<br>E Steel Wheels<br>$\blacksquare$ $\blacksquare$ cde | Editing.caracterizacao x<br><b>CDE</b><br>New | Save Save as Reload Settings |             | $\blacksquare$                                  | 电<br>뎌          |  |  |  |  |
| $\Box$ cdf<br>E ce dw uc                                                                                     | Layout Structure                              | 最良民民自民                       | Properties  |                                                 |                 |  |  |  |  |
| $\Box$ cpf<br>$\Box$ fag                                                                                     | Type                                          | <b>Name</b>                  | Property    | Value                                           |                 |  |  |  |  |
| $\mathbb{E}$ <b>D</b> pe dw uc                                                                               | Resource                                      | index                        | Name        |                                                 |                 |  |  |  |  |
| <b>E</b> plugin-samples<br>$\equiv$ $\Box$ rh dw uc                                                          | Resource                                      | chosen css                   | <b>HTML</b> | <div class="navbar n ()</th> <th><b>1.</b></th> | <b>1.</b>       |  |  |  |  |
| $\blacksquare$ $\blacksquare$ css                                                                            | Resource                                      | bootstrap css                | Font Size   |                                                 |                 |  |  |  |  |
| <b>D</b> is<br><b>ED</b> sucesso escolar                                                                     | Resource                                      | font_awesome_css             | Color       |                                                 |                 |  |  |  |  |
| $\blacksquare$ Se conclusoes 1                                                                               | Resource                                      | css_personalizado            | Css Class   |                                                 |                 |  |  |  |  |
| H                                                                                                    | $-$ Row                                       |                              |             |                                                 |                 |  |  |  |  |
|                                                                                                    | Html                                          |                              |             |                                                 |                 |  |  |  |  |
|                                                                                                    | Resource                                      | bootstrap_js                 |             |                                                 |                 |  |  |  |  |
| 11111                                                                                                    | Resource                                      | highcharts is                |             |                                                 |                 |  |  |  |  |
| ■ノ目<br><b>Files</b>                                                                                          | Resource                                      | highcharts more is           |             |                                                 |                 |  |  |  |  |
| co admissoes saidas tmp                                                                                      | Resource                                      | highcharts_exporting_js      |             |                                                 |                 |  |  |  |  |
| admissoes saidas tmp.cda<br>caracterizacao                                                                   | Resource                                      | chosen_js                    |             |                                                 |                 |  |  |  |  |
| caracterizacao.cda                                                                                           | Resource                                      | excellentexport_js           |             |                                                 |                 |  |  |  |  |
| caracterizacao_tmp                                                                                           |                                               |                              |             |                                                 |                 |  |  |  |  |
| caracterizacao tmp.cda                                                                                       |                                               |                              |             |                                                 |                 |  |  |  |  |
| co demografia                                                                                                |                                               |                              |             |                                                 |                 |  |  |  |  |
| demografia.cda                                                                                               | About<br>Documentation                        |                              |             |                                                 |                 |  |  |  |  |

*Figura 14 - Menu de layout do CDE*

No segundo menu é onde é possível adicionar os componentes que são utilizados na página *web* como caixas de seleção, gráficos, tabelas, parâmetros, *scripts*, etc. Os componentes que têm um impacto visual na página como as tabelas, gráficos e caixas de seleção têm de ter um elemento HTML associado para que estes sejam visíveis e funcionais. Os parâmetros aqui definidos são o que permite a interatividade entre os componentes. Por exemplo, quando existe a alteração do valor de uma caixa de seleção, digamos do filtro género, este valor é guardo num parâmetro. Por sua vez, os gráficos devem ter esse parâmetro na sua lista de *listeners* pois uma mudança desse valor implica uma nova *querie* e a atualização dos mesmos.

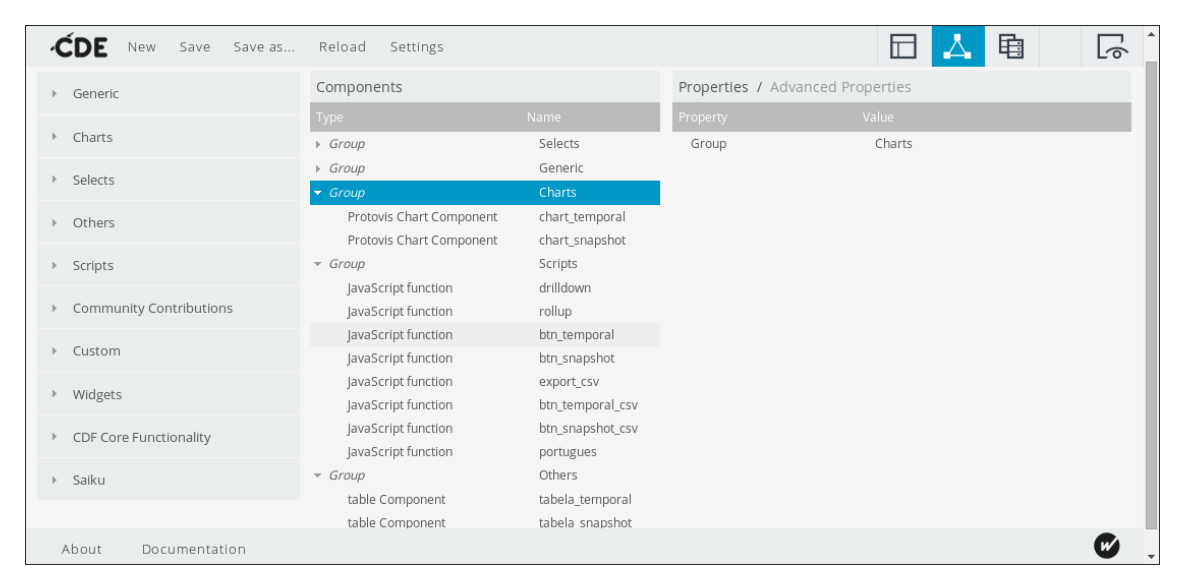

*Figura 15 - Menu de componentes do CDE*

Por último, o menu dos *datasources* permite, como o próprio nome indica, definir as fontes e formas de acesso aos dados.

| Save as<br>New<br>Save   | Reload<br>Settings                                                      |                                                                  |                                         | 电<br>╓                              |        |
|--------------------------|-------------------------------------------------------------------------|------------------------------------------------------------------|-----------------------------------------|-------------------------------------|--------|
| Wizards                  | Datasources<br>Type                                                     | 自卫民<br><b>Name</b>                                               | Properties<br>Property                  | Value                               |        |
| Community Data Access    | - Group                                                                 | MDX Queries                                                      | Name                                    | query_temporal_mdx                  |        |
| Legacy Datasources       | mdx over mondrianjndi<br>mdx over mondrianjndi<br>mdx over mondrianjndi | query_temporal_mdx<br>query_snapshot_mdx<br>query_ind_filtro_mdx | Access Level<br>Indi<br>Mondrian schema | Public<br>rh_jndi<br>rh_schema      |        |
| <b>MDX Queries</b>       | mdx over mondrianjndi                                                   | query_tipo_contrato                                              | Query                                   | \${query_temporal}                  | $\sim$ |
| OLAP4  Queries           | mdx over mondrian ndi<br>mdx over mondrian ndi                          | query_nacionalidade<br>query_hab_lit_mdx                         | Parameters<br>Banded Mode               | [["query_temporal"," ()<br>Compact  |        |
| Compound Queries         |                                                                         |                                                                  | Columns<br>Calculated Columns           | $\Box$<br>$\Box$                    |        |
| <b>KETTLE Queries</b>    |                                                                         |                                                                  | Output Options                          | $\Box$                              |        |
| <b>MOL Oueries</b>       |                                                                         |                                                                  | Output Mode<br>Cache Duration           | $\overline{\phantom{a}}$<br>$\circ$ |        |
| <b>SCRIPTING Queries</b> |                                                                         |                                                                  | Cache                                   | False                               |        |
| <b>SQL Queries</b>       |                                                                         |                                                                  |                                         |                                     |        |
| Documentation<br>About   |                                                                         |                                                                  |                                         |                                     |        |

*Figura 16 - Menu de datasources do CDE*

Neste caso foram definidas as várias *queries* MDX que são executadas sobre os cubos OLAP. As *queries* que obtêm dados para apresentar nos gráficos são geralmente complexas e variam consoante a análise pretendida pelo que era impensável definir todas as *queries* possíveis. Sendo assim, estas utilizam uma *string* que é construída gradualmente conforme os dados pretendidos e os filtros a aplicar. Um exemplo destas *queries* pode ser visto na figura seguinte, que resulta no número de docentes por categoria para o ano letivo de 2013/2014.

> SELECT NON EMPTY Crossloin({[Measures]. [n pessoas]}, {[d tempo.hie letivo]. [2013/2014]}) ON COLUMNS, NON EMPTY {Hierarchize({[d categoria.hie categoria]. [categoria].Members})} ON ROWS FROM [cubo contrato] WHERE {[d grupo trabalhadores.hie grupo trabalhadore s].[Docentes]}

> > *Figura 17 - Exemplo de uma querie MDX*

#### **5.4. Resultado Final**

<span id="page-47-0"></span>O resultado final da aplicação pode ser observado através dos ecrãs disponibilizados ao utilizador. Ao todo foram construídos 4 *dashboards* para a análise de indicadores de desempenho: Caracterização; Demografia; Admissões e Saídas; e Absentismo. Um exemplo destes ecrãs pode ser visualizado nas figuras seguintes.

Na primeira figura podemos observar o resulto do *dashboard* da Caracterização dos trabalhadores. Neste exemplo é exposta a informação sobre o nº de docentes por categoria profissional, na FCTUC, entre o ano letivo de 2011/2012 e 2013/2014.

No menu de topo encontram-se as ligações para os restantes módulos e também para os outros *dashboards* dos Recursos Humanos (submenu clicando sobre o nome do módulo). Também vemos aqui os botões de ajuda (FAQ) e de terminar sessão (Sair).

De seguida temos a barra de navegação com os vários níveis de granularidade e neste caso encontramo-nos ao nível da FCTUC, isto é, ao nível da Faculdade/Unidade Orgânica selecionada. Clicando num dos níveis (Universidade de Coimbra ou Unidades Orgânicas) podemos subir na granularidade dos dados (*roll up*). Ao clicar numa das barras do gráfico de *snapshot* (à direita) podemos descer de granularidade para o nível dos departamentos (*drill down*) que pode ser visto na próxima figura.

Continuando a análise do ecrã, à esquerda podemos observar o menu lateral dividido em 3 partes: Parâmetros Gerias; Filtros; Parâmetros Temporais. Nos parâmetros gerais é possível escolher o indicador que pretendemos analisar, o grupo de trabalhadores e a opção de agrupamento. Esta última difere consoante o grupo de trabalhadores selecionado como já referido em capítulos anteriores. A caixa de seleção múltipla abaixo representa o que queremos visualizar nos gráficos em relação ao agrupamento escolhido que, neste caso, são as categorias profissionais a analisar. Estando esta caixa vazia, podemos ver todas as categorias existentes. Na secção seguinte estão todos os filtros que são possíveis aplicar sobre os dados (filtros comuns e filtros específicos). Por último, na secção dos parâmetros temporais é possível escolher qual o tipo de vista que pretendemos na análise (ano letivo ou ano civil) e o período (anual, semestral, trimestral e mensal). Dadas as opções anteriores é possível escolher o intervalo de análise (data inicial e data final).

No resto do ecrã podemos observar os gráficos de análise dos indicadores. À esquerda encontra-se o gráfico de evolução temporal e à direita o gráfico de *snapshot*. Clicando num dos períodos de tempo do gráfico temporal, neste caso um ano letivo, podemos observar os detalhes desse período no gráfico de *snapshot*.

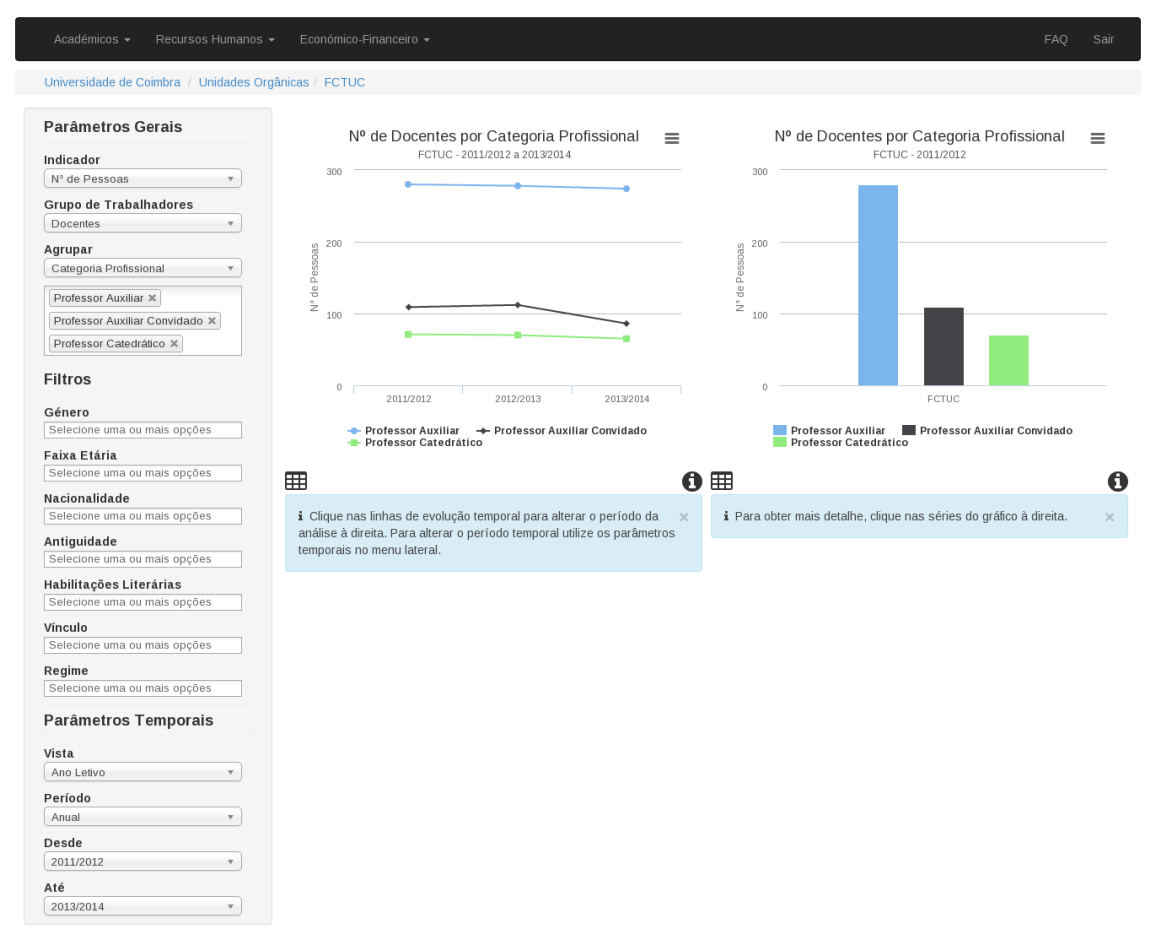

*Figura 18 - Ecrã exemplo, nível FCTUC*

Para cada gráfico estão disponíveis três botões com diferentes ícones. O botão no canto superior direito permite fazer *download* do gráfico sob o formato de imagem. No canto inferior esquerdo, o botão permite intercalar entre visualizar o gráfico ou a tabela respetiva. No canto inferior direito temos o botão quer permite visualizar mais informação sobre o gráfico e o indicador de desempenho em análise (por exemplo, a sua formula de cálculo). Abaixo de cada gráfico encontram-se pequenas caixas de informação para ajudar o utilizador sobre como interagir com os gráficos.

Na figura seguinte podemos observar o mesmo indicador da figura anterior mas no nível de granularidade seguinte, os Departamentos. Aqui existe apenas um gráfico de *snapshot* que ocupa toda a largura do espaço de análise. A exclusão do gráfico de evolução temporal deve-se ao facto de que neste tipo de nível (Unidades Orgânicas e Departamentos) pretende-se uma comparação entre as unidades orgânicas do mesmo patamar, neste caso os departamentos da FCTUC. Para além disso, um gráfico de evolução temporal neste nível de granularidade seria praticamente impercetível pois, por cada unidade orgânica, haveria uma linha de evolução temporal para cada categoria selecionada, o que no exemplo seguinte resultaria em 36 (12x3) linhas. Assim, e dado o número de unidades orgânicas em paralelo, obtém-se mais espaço para o gráfico de *snapshot*, tornando-o mais percetível do que ocupando apenas metade do ecrã.

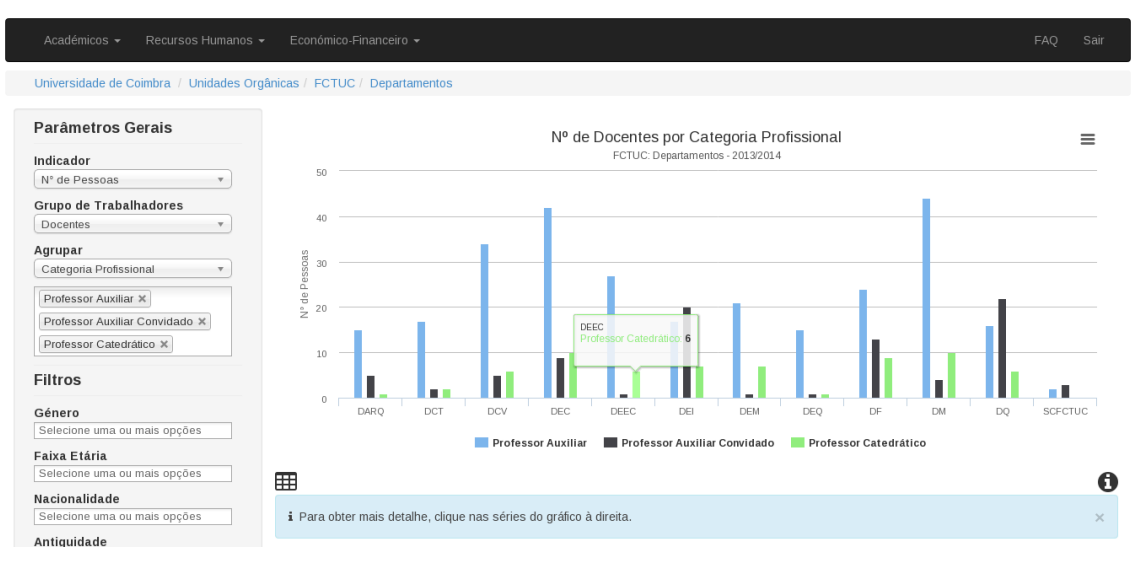

*Figura 19 - Ecrã exemplo, nível Departamentos*

#### **5.4.1. Alterações**

<span id="page-50-0"></span>Desde a conceção dos protótipos até ao desenvolvimento dos *dashboards*, houveram algumas alterações em relação ao que estava inicialmente planeado. Algumas das diferenças podem ser observadas comparando a figura no subcapítulo da prototipagem rápida com a primeira figura do subcapítulo dos resultados finais.

A primeira diferença diz respeito às caixas de seleção dos filtros que passaram a ser caixas de seleção múltipla. Esta mudança oferece uma análise mais detalhada pois permite selecionar mais do que uma opção para cada filtro como por exemplo, filtrar os docentes com regime de exclusividade e os com regime de tempo integral. Isto trouxe outra modificação aos filtros pois deixou de ser necessário escolher um intervalo de faixa etária, isto é, escolher o intervalo de 10 anos 20-29 é o mesmo que selecionar os intervalos 20-24 e 25-29. Outra alteração parecida foi deixar de ser preciso selecionar um intervalo de habilitações literárias pelo que escolher o intervalo entre Licenciatura e Doutoramento é a mesma situação que escolher filtrar por Licenciatura, Mestrado e Doutoramento.

A última mudança foi a remoção do gráfico circular na parte inferior do ecrã. O único propósito deste gráfico era poder observar os valores percentuais relativos dos dados do gráfico de barras à direita. No entanto, este *layout* de 3 gráficos num ecrã não ia de encontro ao *design* utilizado nos outros módulos pelo que os valores percentuais podem ser antes observados passando o rato sobre as barras do gráfico de *snapshot*.

## <span id="page-51-0"></span>**6. Testes e Validação**

#### **6.1. Validação dos Resultados**

<span id="page-51-1"></span>Em qualquer aplicação onde se faz um levantamento de requisitos, é claramente fundamental fazer uma validação do resultado final junto do cliente. Esta validação serve para verificar se todos os requisitos foram cumpridos e se o cliente está satisfeito com os resultados.

De forma a validar o módulo dos Recursos Humanos, foi marcada uma reunião junto do Dr. Filipe Rocha da Divisão do Planeamento, Gestão e Desenvolvimento no dia 22 de Junho no Edifício da Faculdade de Medicina, Polo I. Era importante obter a sua aprovação já que o levantamento de requisitos foi realizado junto deste.

Durante a reunião, a aplicação foi apresentada expondo todos os aspetos de análise aos indicadores de desempenho, passando pelas unidades medida, filtros e restrições temporais. O Dr. Filipe Rocha procedeu então à validação dos dados e dos *dashboards*, indicando apenas algumas sugestões para melhor aspetos de interface como adicionar *tooltips* com o nome completo de uma faculdade passando o rato sobre a sigla, ou ordenar as unidades orgânicas pela hierarquia usada na universidade. Outra sugestão dada foi aquando da visualização dos dados sob forma de tabelas, adicionar uma última linha com a soma das colunas. Estas sugestões foram posteriormente implementadas na aplicação final, pelo que se considera o módulo dos Recursos Humanos como validado.

#### **6.2. Resultado dos Testes Funcionais**

<span id="page-51-2"></span>Os testes funcionais foram projetados de forma a validar os requisitos e verificar o correto funcionamento da aplicação. As seguintes tabelas apresentam os resultados dos testes realizados aos requisitos funcionais e não funcionais, indicando se eles foram cumpridos ou não. Todos os requisitos funcionais de prioridade elevada e média foram cumpridos pelo que a aplicação é considerada válida e funcional.

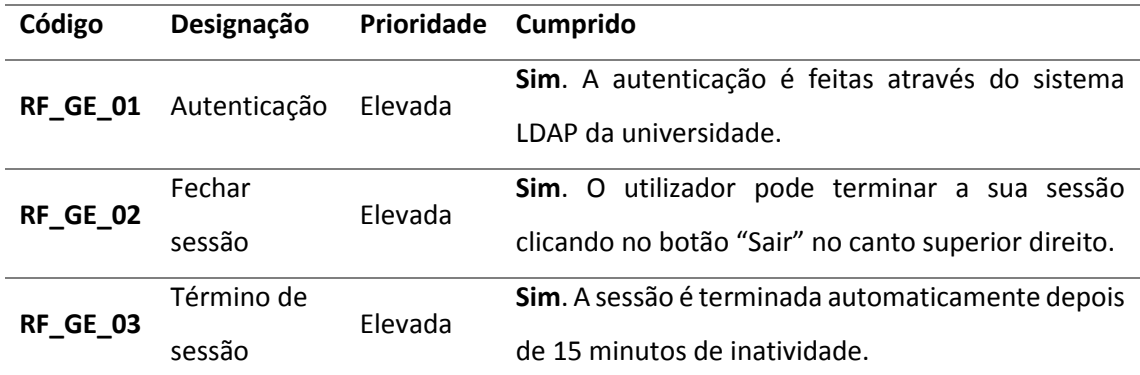

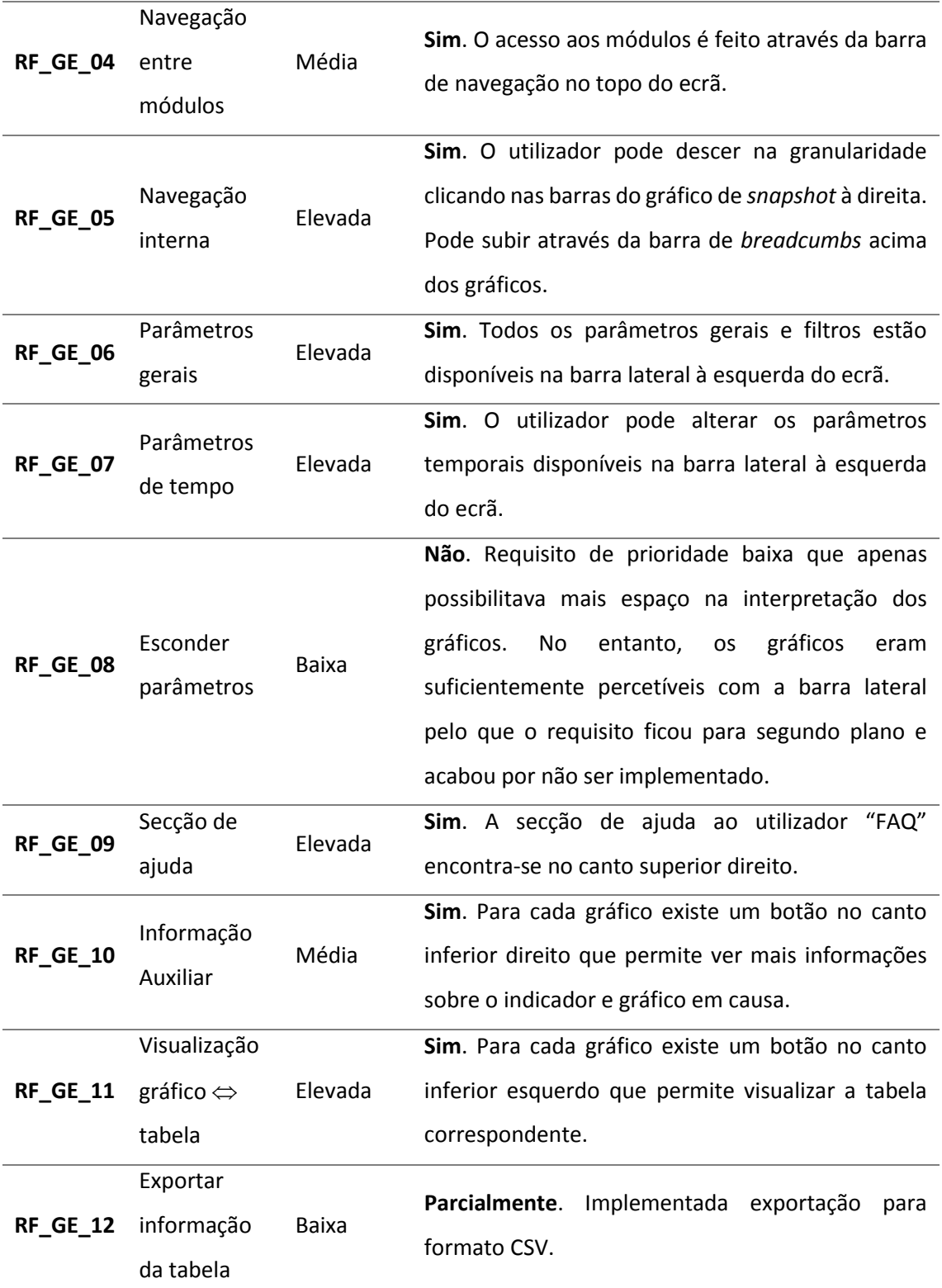

*Tabela 8 - Testes dos requisitos funcionais gerais*

Os requisitos funcionais da área dos Recursos Humanos eram todos de prioridade elevada devido à sua importância no próprio módulo e foram cumpridos na totalidade.

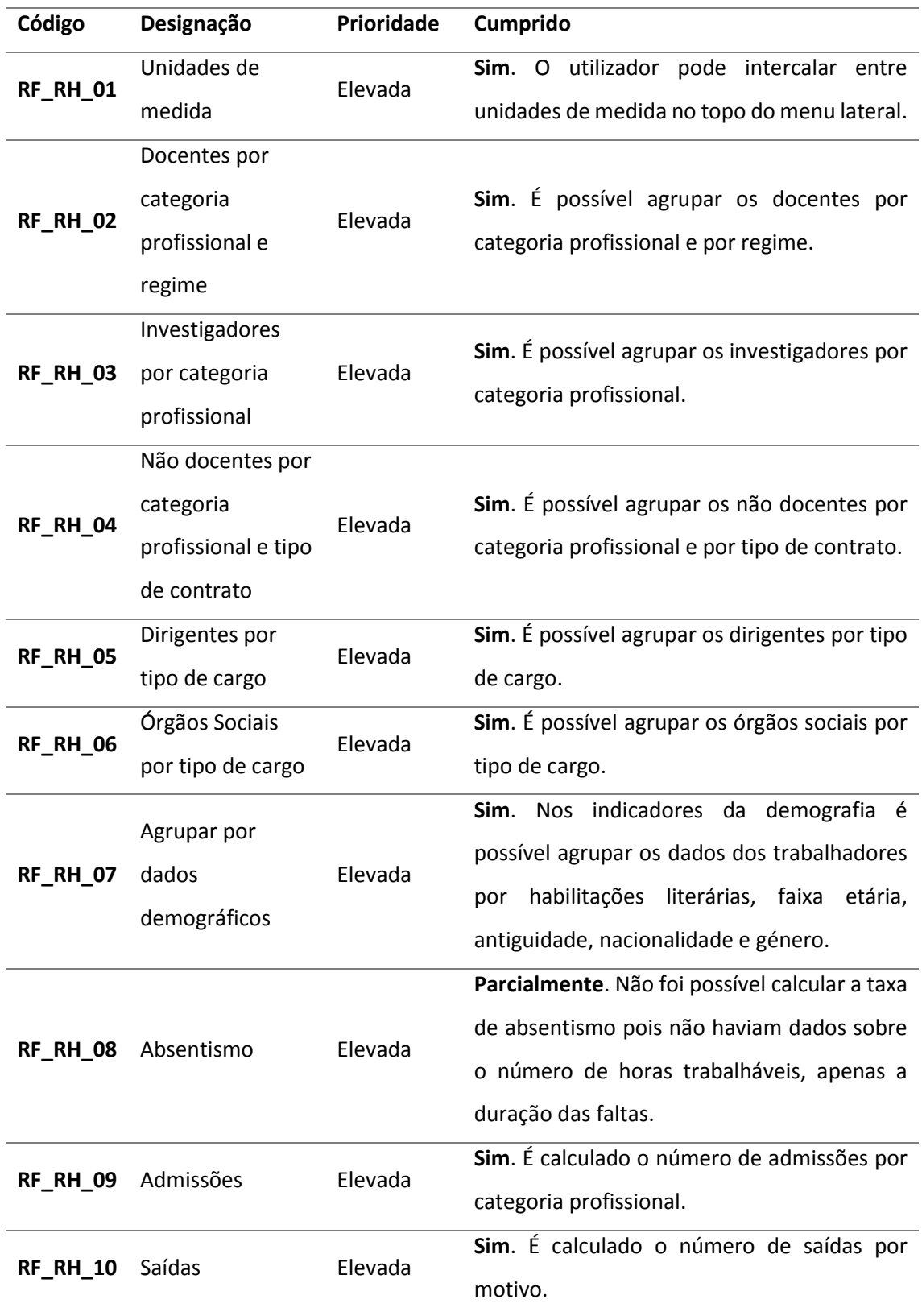

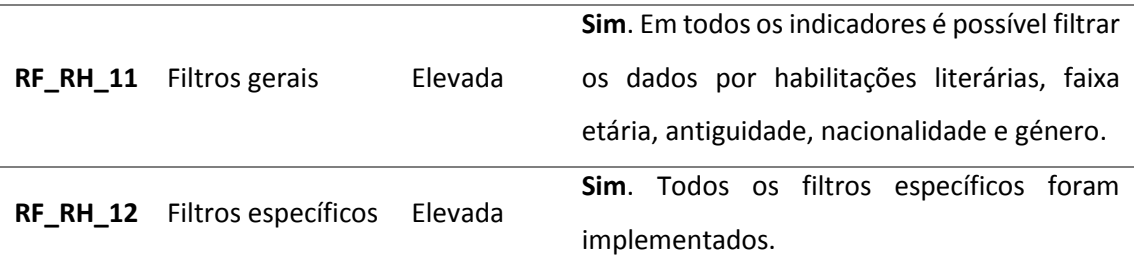

*Tabela 9 - Testes dos requisitos funcionais dos Recursos Humanos*

Em relações aos requisitos não funcionais foram todos cumpridos pelo que a aplicação cumpre assim com os atributos de qualidade especificados.

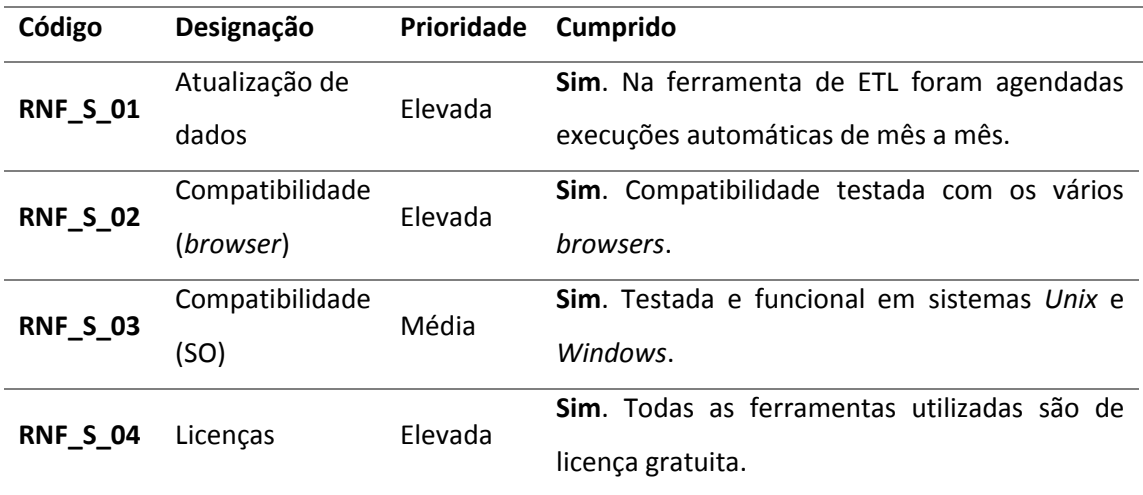

*Tabela 10 - Testes dos requisitos não funcionais*

# <span id="page-55-0"></span>**7. Conclusão**

Neste documento foram apresentados os detalhes principais de todo o período de estágio deste ano letivo. Aqui estão explicadas todas as fases de trabalho no decorrer do projeto DW-UC, mais especificamente sobre o módulo dos Recursos Humanos. De notar que na elaboração deste documento foram tidas em conta as sugestões oferecidas pelo júri durante a defesa intermédia.

O balanço geral que retiro deste estágio é bastante positivo. Embora o facto de ter estado fora do país durante o primeiro semestre tenha dificultado a execução deste, penso que com a ajuda da equipa do projeto consegui superar as dificuldades e realizar o estágio com sucesso. Considero que cumpri os objetivos que defini e aprendi muito, não só a nível técnico como experienciar novas ferramentas e tecnologias, mas também a nível pessoal e social como trabalhar em grupo e lidar com clientes em reuniões de cariz profissional.

Em termos de perspetivas futuras, este projeto têm muito potencial para se desenvolver, seja na melhoria dos presentes indicadores como na introdução de novos. É definitivamente uma área que me desperta algum interesse e em que poderia possivelmente vir a trabalhar.

# <span id="page-56-0"></span>**8. Referências**

[1] Kimball R. and Ross M., *The Data Warehouse Toolkit: The Complete Guide to Dimensional Modeling*, Second Edition, 2002.

[2] Kimball R. and Caserta J., *The Data Warehouse ETL Toolkit: Practical Techniques for Extracting, Cleaning, Conforming, and Delivering Data*, 2004.

[3] Wikipedia, FURPS - <http://en.wikipedia.org/wiki/FURPS>

[4] Wikipedia, processo ETL - http://pt.wikipedia.org/wiki/Extract, transform, load

[5] Really Big Elephants: Data Warehousing with PostgreSQL -

<http://www.slideshare.net/PGExperts/really-big-elephants-postgresql-dw-15833438>

[6] 2ndQuandrant Professional PostgreSQL: Data warehousing with PostgresSQL -

[http://wiki.postgresql.org/images/3/38/PGDay2009-EN-Datawarehousing\\_with\\_PostgreSQL.pdf](http://wiki.postgresql.org/images/3/38/PGDay2009-EN-Datawarehousing_with_PostgreSQL.pdf)

[7] Petaho Data Integration Steps -

<http://wiki.pentaho.com/display/EAI/Pentaho+Data+Integration+Steps>

[8] 5 Free Open Source BI Suites - <http://butleranalytics.com/5-free-open-source-bi/>

[9] Pentaho and Jaspersoft: Good Alternates to Bigger-Name Software? -

[http://slashdot.org/topic/bi/pentaho-and-jaspersoft-good-alternates-to-bigger-name](http://slashdot.org/topic/bi/pentaho-and-jaspersoft-good-alternates-to-bigger-name-software/)[software/](http://slashdot.org/topic/bi/pentaho-and-jaspersoft-good-alternates-to-bigger-name-software/)

[10] Mondrian Documentation: Mondrian and OLAP -

<http://mondrian.pentaho.com/documentation/olap.php>

[11] Highcharts JS: Interactive JavaScript charts for your web projects -

<http://www.highcharts.com/>

- [12] Informação detalhada de tabelas SAP <http://www.se80.co.uk/saptables.htm>
- [13] Wikipedia, SAP ERP [http://pt.wikipedia.org/wiki/SAP\\_ERP](http://pt.wikipedia.org/wiki/SAP_ERP)
- [14] Entidades aderentes do Observatório Nacional de Recursos Humanos -

[http://www.onrh.org/entidades\\_aderentes.php](http://www.onrh.org/entidades_aderentes.php)

- [15] Webdetails, CDE plugin <http://www.webdetails.pt/ctools/cde.html>
- [16] Justinmind Prototyper <http://www.justinmind.com/web-apps>
- [17] Wikipedia, Star Schema [http://en.wikipedia.org/wiki/Star\\_schema](http://en.wikipedia.org/wiki/Star_schema)
- [18] Wikipedia, Slowly changing dimension -

[http://en.wikipedia.org/wiki/Slowly\\_changing\\_dimension](http://en.wikipedia.org/wiki/Slowly_changing_dimension)

[19] Bootstrap - <http://getbootstrap.com/>

- [20] Chosen <http://harvesthq.github.io/chosen/>
- [21] Font Awesome <http://fortawesome.github.io/Font-Awesome/>